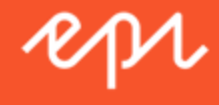

# Episerver Campaign

### HTTP API

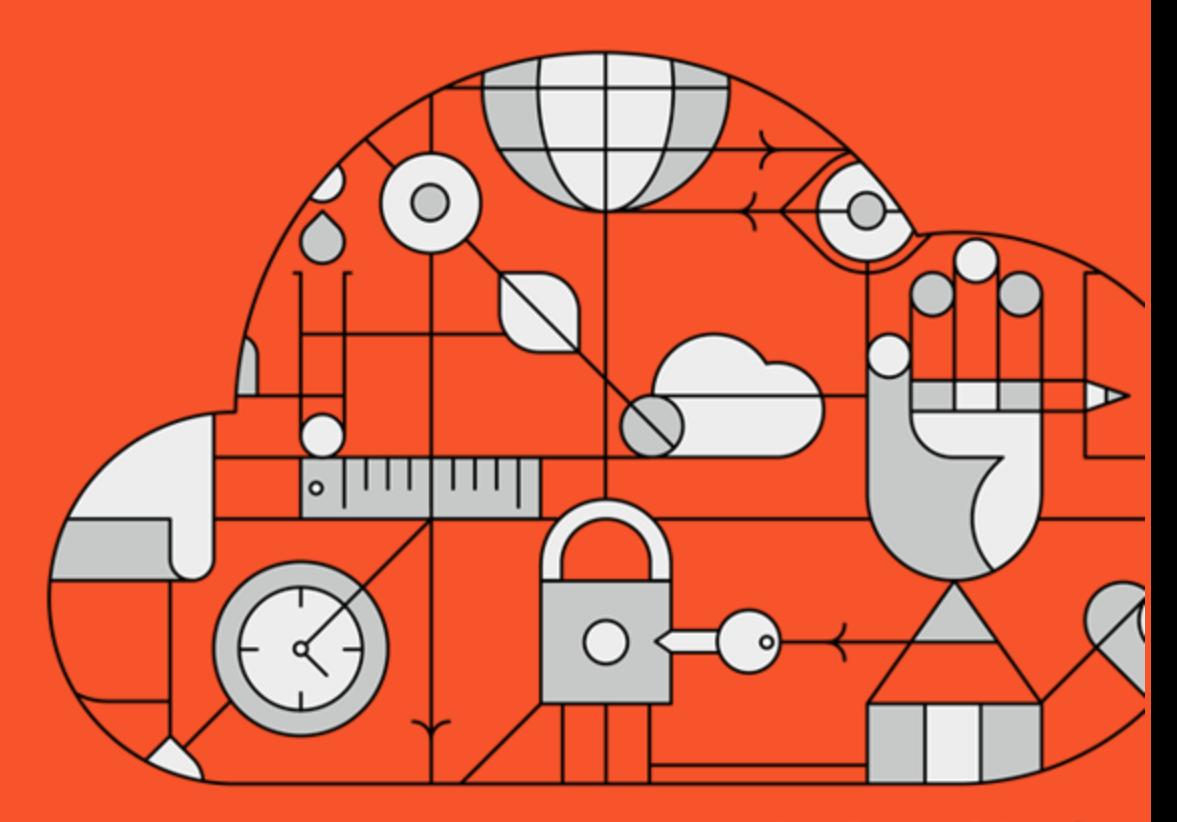

**Digital Experience Delivered.** 

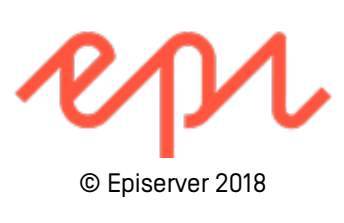

Episerver Campaign HTTP API

Version 6.70

# <span id="page-2-0"></span>Table of contents

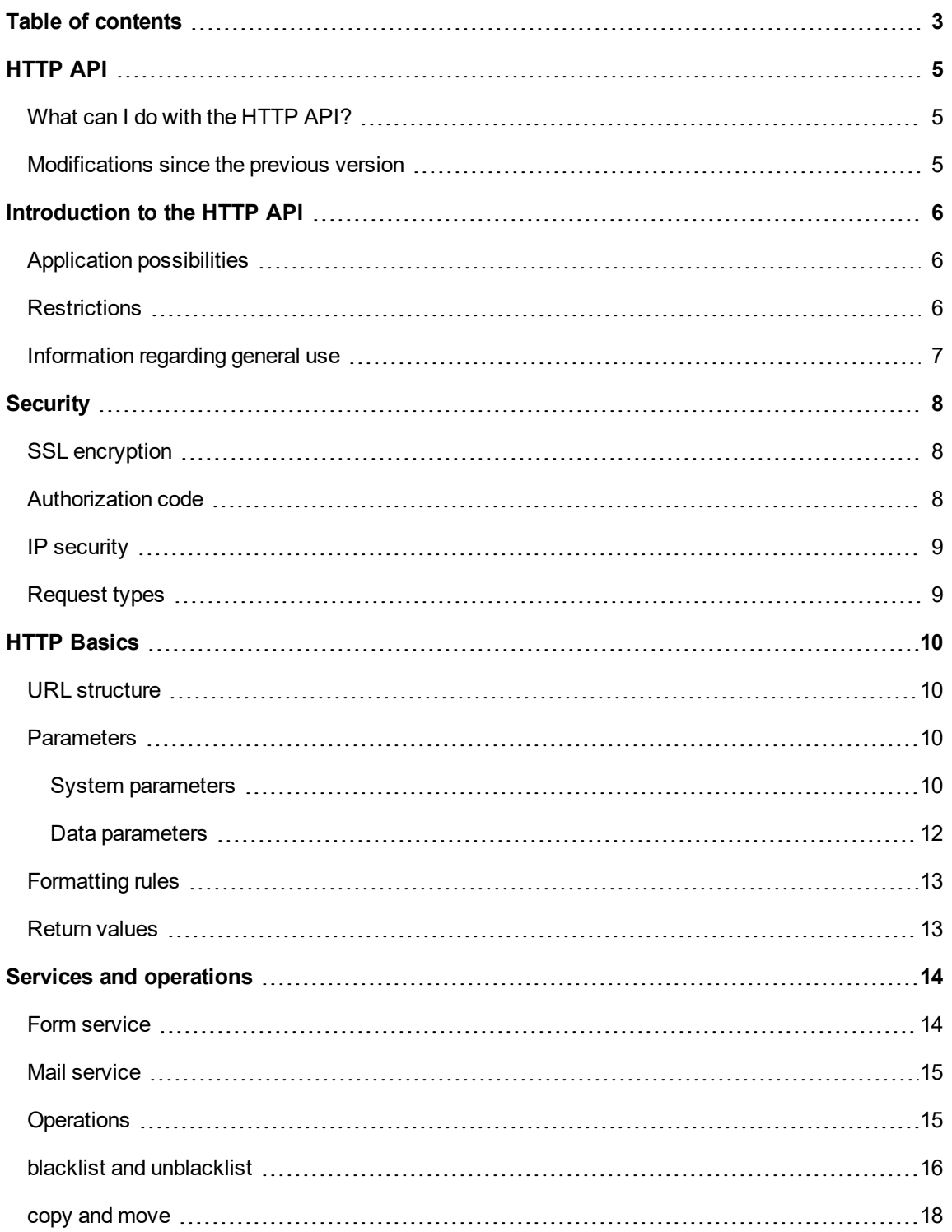

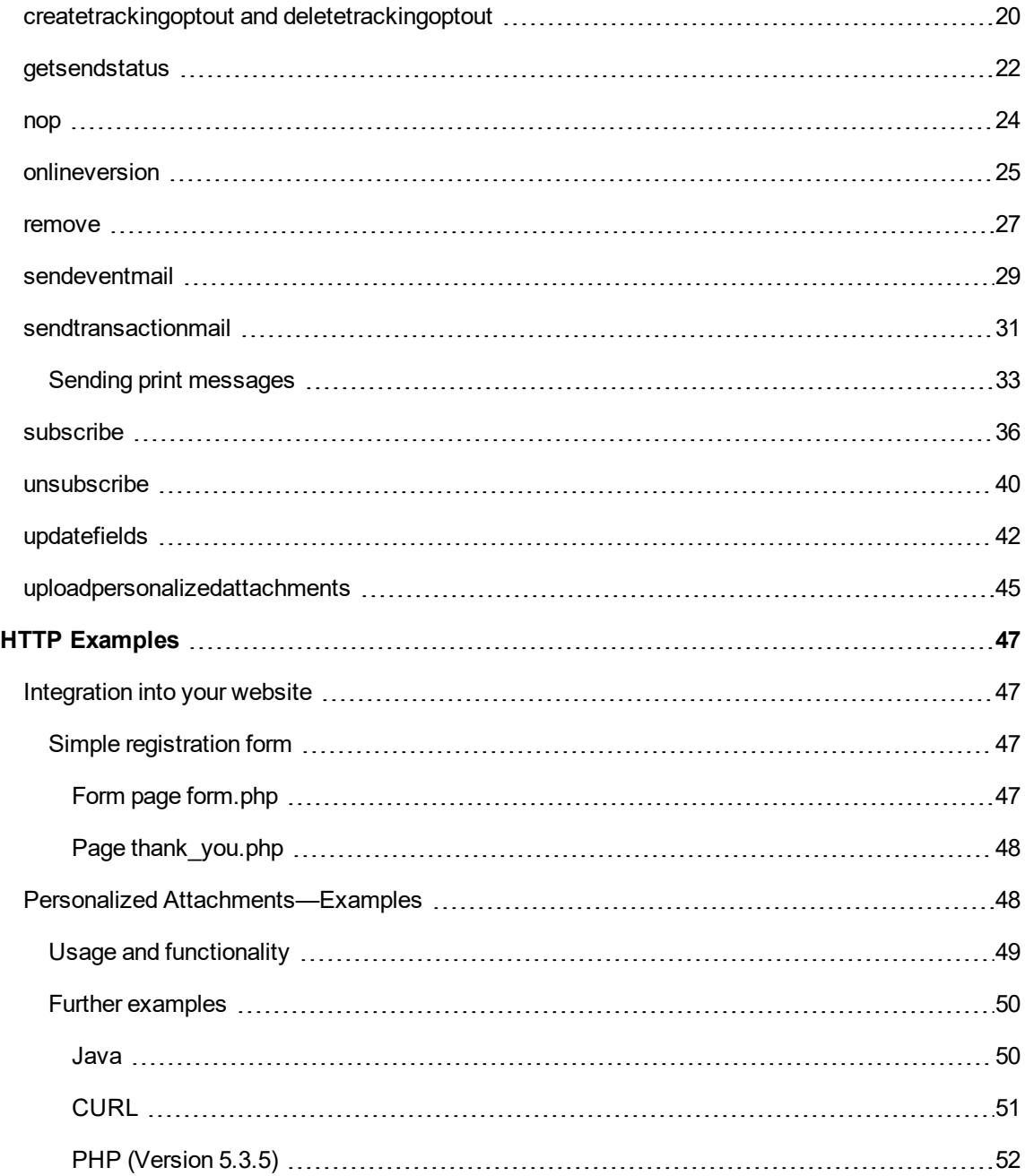

# <span id="page-4-0"></span>HTTP API

The HTTP API of Episerver Campaign is an easy to configure and use interface, which can be used to execute the most common functions with an HTTP request. If a user clicks on a button or a link on a website or in an email (e.g. **Send registration**), a specific URL is called and the parameters are submitted. This URL contains an action to be executed (e.g. **sendEventMail**) and further parameters (e.g. recipient ID, mailing ID). The API server reads these parameters and calls the requested action.

### <span id="page-4-1"></span>**What can I do with the HTTP API?**

Use the HTTP API to integrate online forms, for example registration forms for new subscribers. It it also suitable to sent triggered emails, such as order confirmations or invoices. The following functions can be used with the HTTP API:

- $\lambda$  Create new recipients
- $\lambda$  Send triggered emails
- $\lambda$  Blacklist recipients
- <span id="page-4-2"></span> $\lambda$  Unsubscribe recipients

### **Modifications since the previous version**

The **bmOptinFrequencyLimit** parameter has been added to the **subscribe** operation .

# <span id="page-5-0"></span>Introduction to the HTTP API

<span id="page-5-1"></span>The following documentation describes the HTTP mail service and form service for Episerver Campaign.

### **Application possibilities**

The email marketing solution Episerver Campaign cannot only be used with the graphical user interface (GUI). With the help of an HTTP interface, frequently used functions can be integrated into your own website. In addition, functions can be performed by email.

The HTTP-API provides a simple method to integrate Episerver Campaign in your website. To perform functions, you simply call a URL and pass some parameters.

Additionally, the HTTP-API provides special URLs to add data to recipient profiles by using emails.

The HTTP-API provides the following features:

- $\lambda$  All functions are executed using a simple HTTP request (GET or POST).
- $\lambda$  All functions are stateless, i.e. one request has one response.
- $\lambda$  Using the HTTP-API no data can be retrieved. New data can only be sent.

The following examples show you the possibilities and limitations of the HTTP API: The HTTP-API is suitable for:

- $\lambda$  Integration of subscribe/unsubscribe forms on your website to Episerver Campaign.
- $\lambda$  Adding data to a recipient profile by email.

The HTTP-API is inappropriate or only suitable with certain restrictions for:

- $\lambda$  Profile change forms that directly access the Episerver Campaign database.
- <span id="page-5-2"></span> $\lambda$  Recommendation forms that directly access the Episerver Campaign database.

### **Restrictions**

Existing data stored in the Episerver Campaign database cannot be retrieved using the HTTP-API. However, to change a recipients profile, it is absolutely necessary to retrieve data. To implement this function using the HTTP-API, the recipient data must be kept in your own database. Changes are made in this database. Before a mailing is sent, the data must be copied from your database to the Episerver Campaign database. This can be done with the HTTP-API.

For the latter functionalities, we recommend to use the SOAP-API. This convenient interface offers almost unlimited possibilities to connect Episerver Campaign to your website.

### <span id="page-6-0"></span>**Information regarding general use**

If you wish to restrict the requests of the HTTP-API to the services and operations needed for your purposes, contact customer support and tell us which services and operations you want to use.

For every HTTP-API request from the form service, Episerver sets up an IP address or IP address range from which the interface can be accessed. This setting reduces the risk of unauthorised access through the HTTP-API. Tell us the IP address or IP address range you want to allow.

You can as well restrict the access to the API server by using a firewall. If you wish to do so, we recommend to use DNS-based filter rules or the subnet 193.169.180.0/23.

Before starting the implementation of the HTTP-API on your system, read the following carefully: The correct functionality of the HTTP-API interface can only be guaranteed if the automatically sent exceptions and return values are continuously analysed by your IT department and necessary adjustments resulting from these are carried out on your system and/or website. Give us a contact person we can inform about extensions, updates and troubleshooting. The following data are required:

- $\lambda$  First name
- $\lambda$  Last name
- Email address
- $\lambda$  Telephone number

# <span id="page-7-1"></span><span id="page-7-0"></span>**Security**

### **SSL encryption**

We recommend encrypting all data transmitted. Customer support gives you more information on configuring an SSL encryption. You can access the API server using the URL [https://api.broadmail.de](https://api.broadmail.de/).

<span id="page-7-2"></span>Upon request, we configure your client to accept SSL requests only.

### **Authorization code**

The URL for each request contains an authorization code which identifies either the client and the recipient list or the recipient and the sent email. If this code is incorrect, the operation is not executed.

If used in an email, the authorization code is created automatically. If you use a form on your website, the URL contains the code. To get this code, login to Episerver Campaign, open the start menu and in the Administration menu, click **API Overview** and open the **Recipient list** details – the **Authorization** code column contains the authorization code.

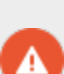

The authorization codes of the form service must be treated equally sensitive as a combination of user name and password. Never pass the authorization code to third parties and never use HTTP API calls of the form service directly on your websites or in mailings. HTTP API calls of the form service must always be executed by the server without exposing the used source code to others. To use HTTP operations in mailings, use the mail service of the HTTP API (refer to the section General [information](#page-6-0)).

If you want to deactivate an existing authorization code, perform the following steps:

- 1. Open the start menu and in the Administration menu, click API overview. The API overview window opens.
- 2. Switch to the Recipient lists tab.
- 3. In the Recipient list list, click the recipient list that contains the authorization code.
- 4. Click Manage authorization codes. The Manage Authorization Codes window opens and displays all authorization codes of this recipient list.
- 5. In the Authorization code list, click the authorization code you want to deactivate and then click Deactivate authorization code.

Additionally, we recommend to use the IP restriction feature of Episerver Campaign for HTTP API calls of the form service in your client. To use this feature, contact our customer support.

### <span id="page-8-0"></span>**IP security**

We recommend to use an IP access restriction for the HTTP API form service. To setup the IP access restriction, send the IP addresses of your web server to customer support. Access from other IP addresses (than the defined ones) is denied.

### <span id="page-8-1"></span>**Request types**

Usually, the HTTP API accepts HTTP GET and POST requests. If you are sure that you use only one type of transmission, we can configure your client to accept only the desired operation.

# <span id="page-9-1"></span><span id="page-9-0"></span>HTTP Basics

### **URL structure**

#### A URL for a HTTP-API request has the following structure (example):

https://api.broadmail.de/http/form/DHS45MDL2/unsubscribe?bmRecipientId=foo@bar.com

or:

https://api.broadmail.de/http/mail/SDGF-GH2-123S/updatefields?foo=bar&foo2[add]=1

The components of the URL have the following meaning: The root address of the HTTP-API for Episerver Campaign; called via an SSL connection.

https://api.broadmail.de/http/...

Without SSL encryption, the root address starts with:

http://...

The service selector sets the service to be used. Currently, the form service (form) or mail service (mail) are available.

.../form/...

The authorization code. The operation is performed only if the authorization code is correct:

.../DHS45MDL2/...

The operation selector defines the operation to be performed:

.../unsubscribe...

Parameters that are needed for the operation. These parameters are described in the section [Parameters](#page-9-2).

<span id="page-9-2"></span>...bmRecipientId=foo@example.com...

### <span id="page-9-3"></span>**Parameters**

### **System parameters**

Almost any operation requires several parameters. Parameters, that control the operation are prefixed with a **bm** (for example, bmRecipientId=smith@example.com).

The following system parameters are accepted for each operation:

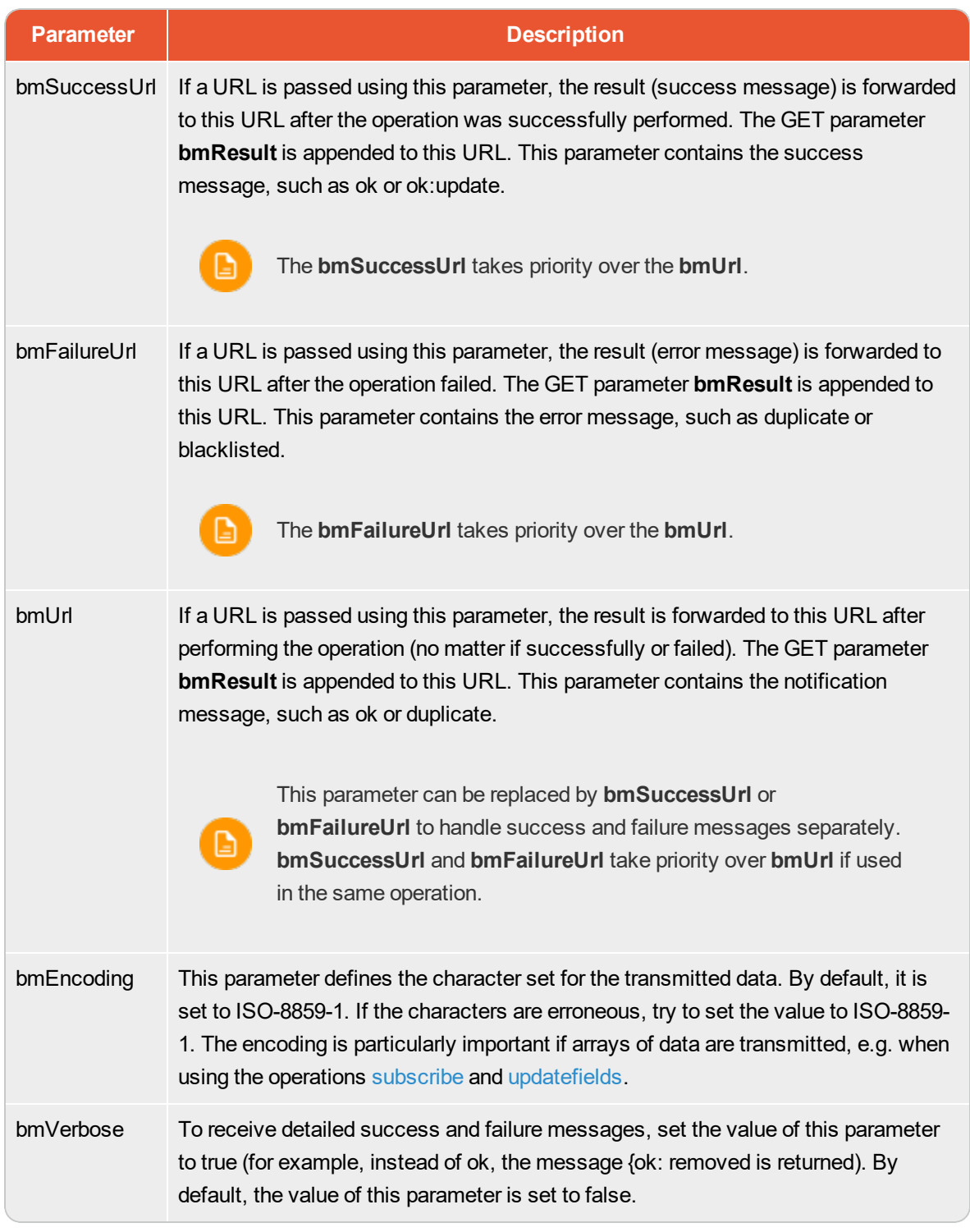

Further system parameters are described in the respective operation.

### <span id="page-11-0"></span>**Data parameters**

Data parameters designate a field of the same name in the recipient list, e.g. firstname=John (the parameter **firstname** contains the value John). If the field does not exist, the parameter is ignored. Otherwise, it depends on the particular operation, what happens to the value of this parameter. Typically, the content of the field in the database is overwritten with the given value.

Data parameters can:

- $\lambda$  overwrite the existing data ("salutation=Mr.")
- $\lambda$  be added to the existing data ("add")
- $\lambda$  be subtracted from the existing data ("sub")
- $\lambda$  be prefixed to the existing data ("pre")
- $\lambda$  be appended to the existing data ("post")

The desired operation is added to the parameter using square brackets.

#### Examples:

- firstname=John: Set value of the field "firstname" to John
- $\lambda$  vote[add]=1: Increase the number of "vote" by 1
- $\lambda$  language [post] = en: Append the value en- to the existing value of the field "language" (e. g. de-). Then the new value would be: de-en-

Make sure to transmit only URL-encoded data parameters.

The following symbols are used for URL encoding:

- $\lambda$  A question mark (?) marks the beginning of the part of the URL which contains the data request.
- $\lambda$  An equals sign (=) is inserted between the name of a parameter and its value.
- $\lambda$  An ampersand (&) separates two "parameter=value" elements.

The correct spelling of the recipient list fields of a recipient list can be found in the Recipient list details. To do this, perform the following steps:

- 1. Open the start menu and in the Recipients menu, click Recipient lists. The Recipient Lists window opens.
- 2. Click the respective recipient list.
- 3. Below the recipient list overview, click Details. The Show Recipient List Details window opens. Here you can easily check the spelling of the recipient list fields.

In a HTTP API request, you can use the display name as well as the internal name of a recipient list field.

### <span id="page-12-0"></span>**Formatting rules**

D.

The following formatting rules apply:

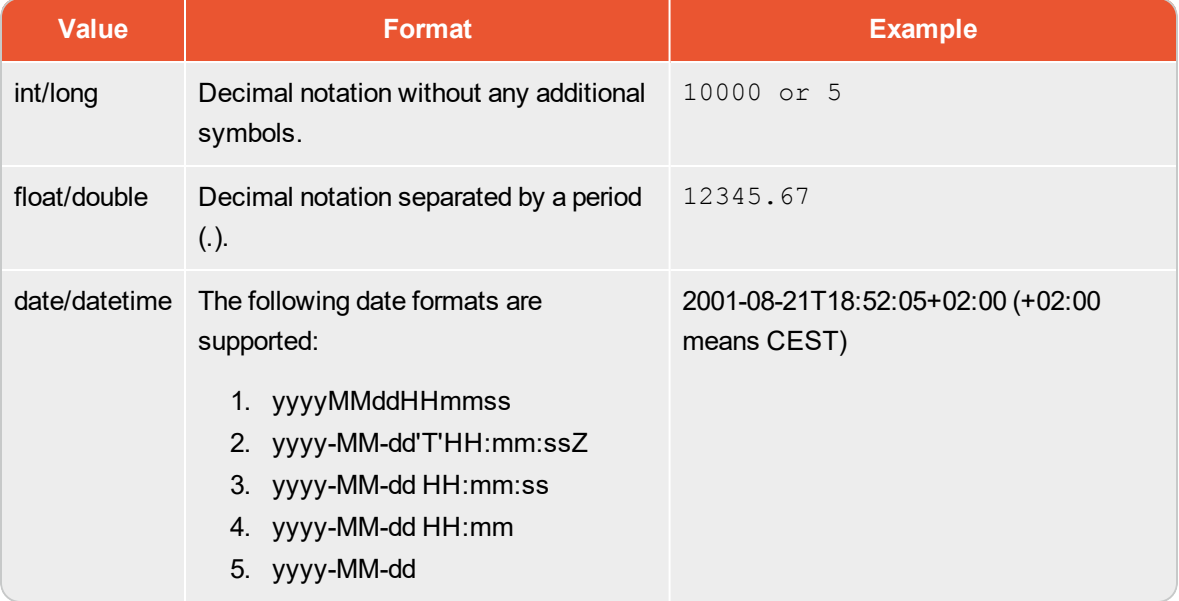

### <span id="page-12-1"></span>**Return values**

Usually, every operation returns a return value that contains a success or error message, such as OK: 32 or duplicate. You can use these return values to display a respective message in your form.

Many operations also support forwarding. After an operation has been performed, the user is forwarded to a given URL. The return message is added to that URL as an additional parameter (**bmResult**). For detailed information see the respective description of the operation.

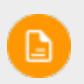

If you use the parameter **bmVerbose=true**, a detailed message is returned (e.g. OK: already\_unsubscribed).

## <span id="page-13-0"></span>Services and operations

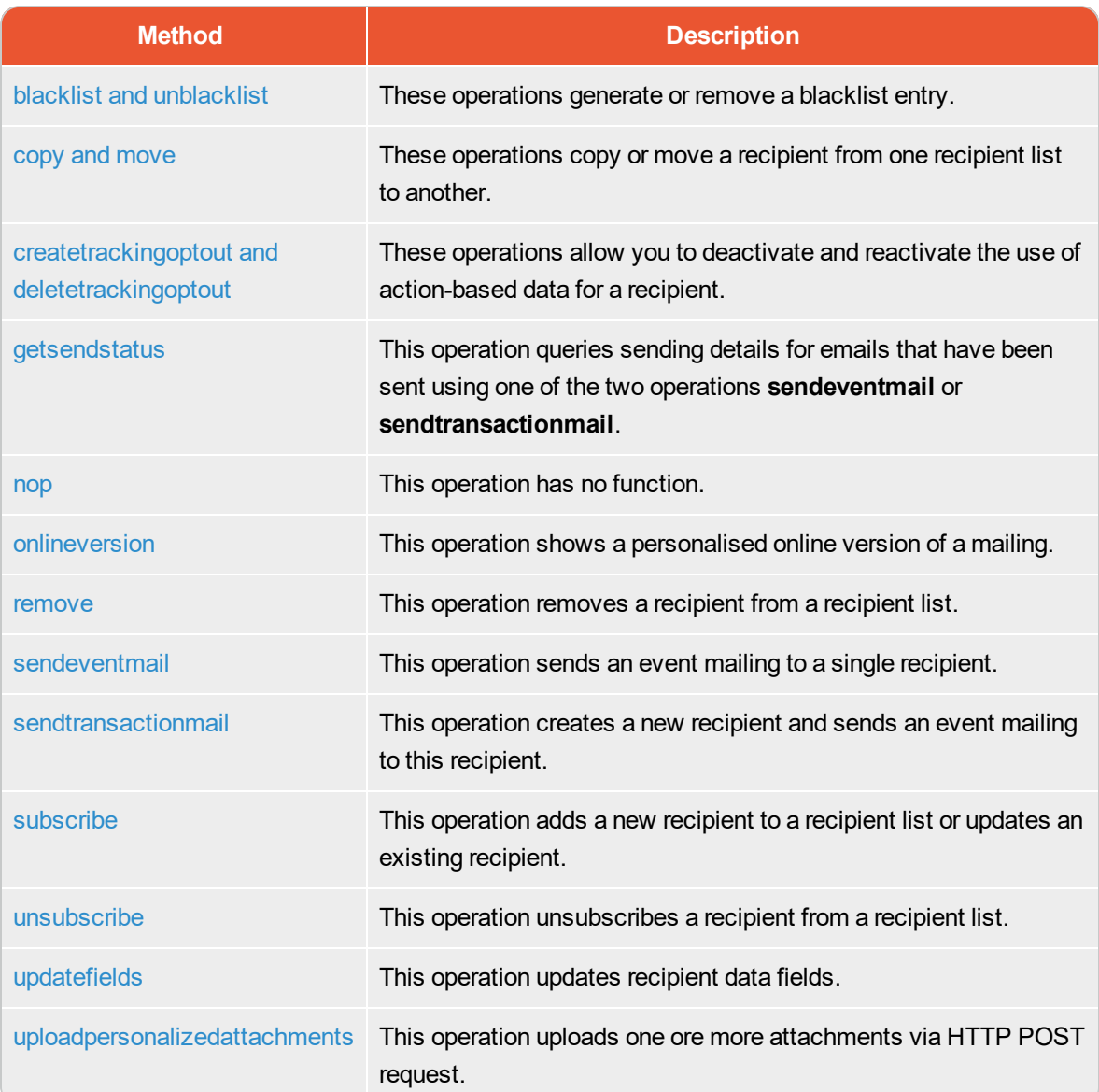

### <span id="page-13-1"></span>**Form service**

The form service is used for the integration of forms (e.g. a registration form). The form service is linked by an authorization code to a specific recipient list. All operations within this service relate to this recipient list. Since the form service is usually used by a single server, we recommend to always use IP security. To select the form service, enter the service selector value form, for example:

http://api.broadmail.de/http/form/....

### <span id="page-14-0"></span>**Mail service**

The mail service is used is used for the integration of profile updates by email. You can add personal data to the recipients' profiles or move them to another list. Since the mail service is used by multiple users, IP security is not possible. The authorization code generated by the system is protected by a checksum against tampering. To select the mail service, enter the service selector value **mail**. Instead of an authorization code, insert the placeholder {bmMailId}, which is automatically replaced in each email by a value. For example:

<span id="page-14-1"></span>http://api.broadmail.de/http/mail/{bmMailId}/unsubscribe

### **Operations**

The following chapters describe the operations in more detail. To select on of these operations, enter the name of the operation.

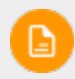

Not all operations are available in both services (mail and form).

### <span id="page-15-0"></span>**blacklist and unblacklist**

These operations generate or remove a blacklist entry.

Blacklist entries can be individual recipients (i.e. an email address) or wildcards which block all recipients that match the defined pattern (e.g. a whole domain). Use a question mark ? for a single character and \* for several characters.

These operations are available in the form service.

### **Parameters**

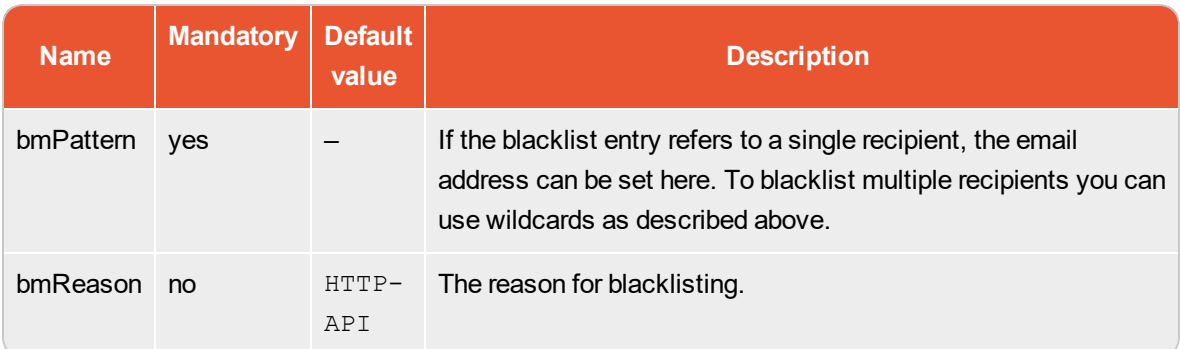

### **Return values**

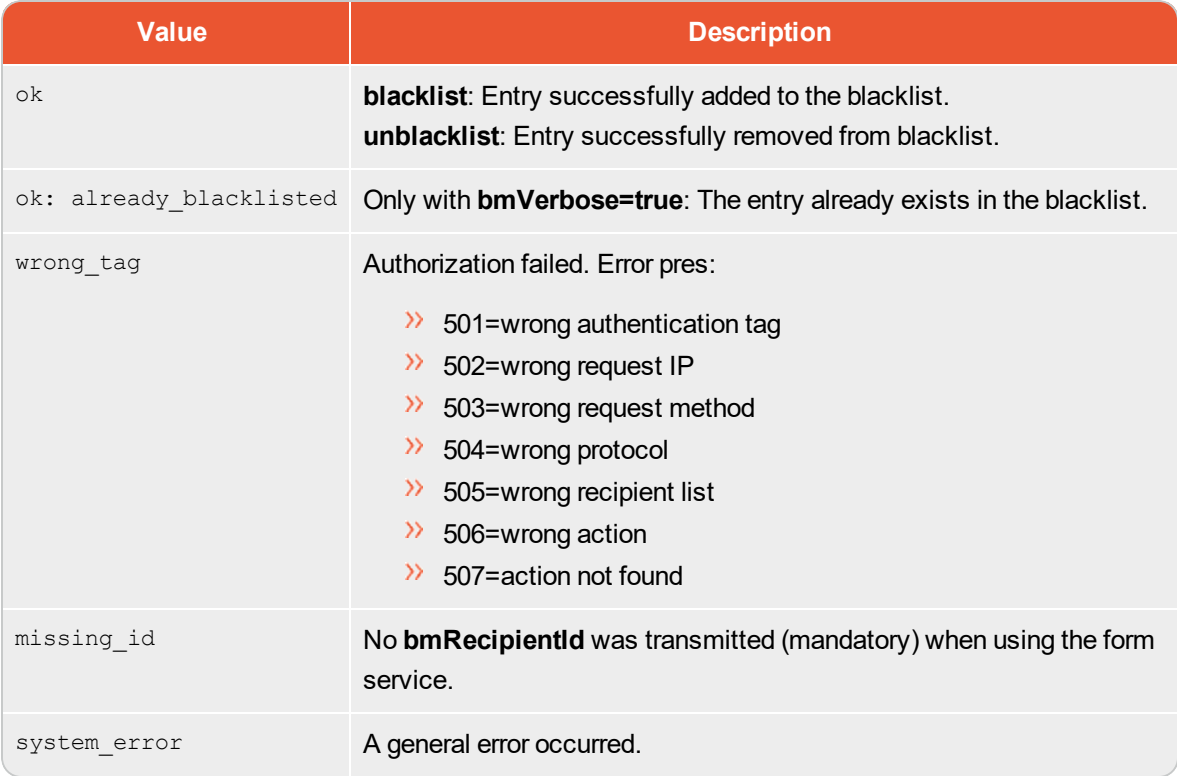

### **Example 1**

.../form/.../blacklist?bmPattern=foo%40example.com

The recipient with the ID smith@example.com is blacklisted.

### **Example 2**

.../form/.../unblacklist?bmPattern=foo%40example.com

The recipient with the ID smith@example.com is removed from the blacklist.

### **Example 3**

.../form/.../blacklist?bmPattern=%2A%40example.com

All recipients with an email address containing the domain example.com are blacklisted.

### <span id="page-17-0"></span>**copy and move**

These operations copy or move a recipient from one recipient list to another.

Both operations use the same parameters. The operation copy creates a duplicate of an entry (i.e. the recipient), move creates a duplicate of an entry and then removes the original entry.

The operations copy and move are available in the mail and the form service. If you are using the mail service, we recommend to use the system parameter **bmUrl** to avoid that a white page with a status message is displayed to the recipient.

### **Parameters**

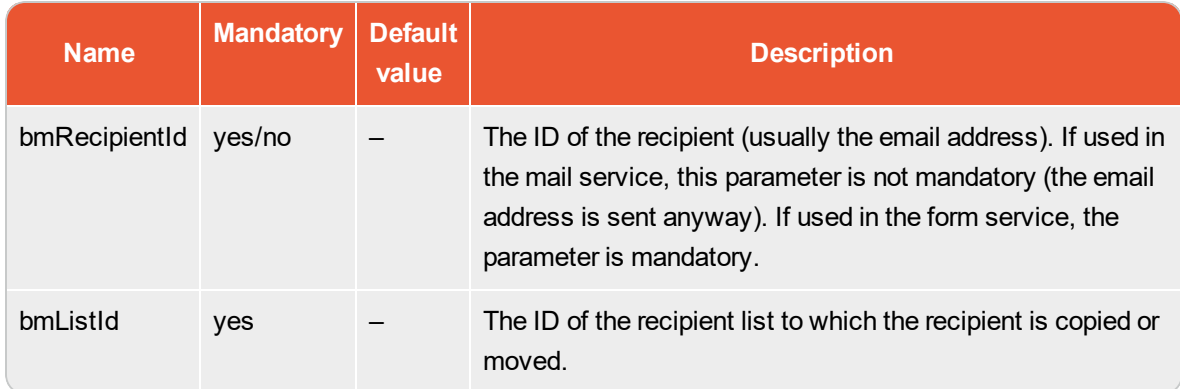

### **Return values**

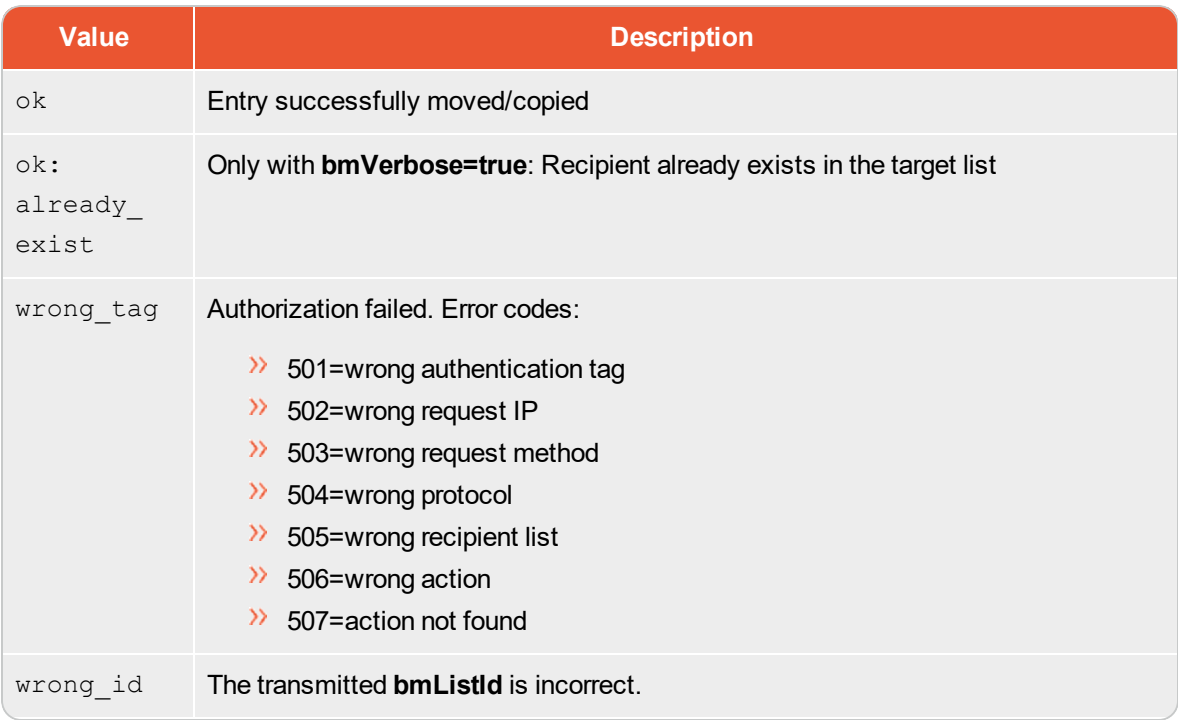

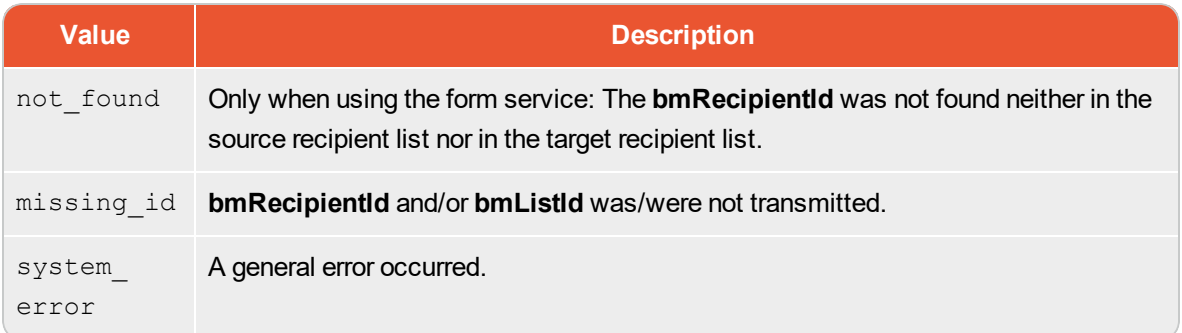

### **Example 1**

```
.../mail/.../copy?bmListId=12345&bmUrl=http://www.google.de
```
The recipient of the email is copied from the current recipient list to the recipient list with the ID **12345**. Then, the recipient is forwarded to Google.

#### **Example 2**

.../form/.../move?bmListId=12345&bmRecipientId=foo%40example.com

The recipient with the ID smith@example.com is moved to the recipient list with the ID **12345** and removed from the current recipient list.

### <span id="page-19-0"></span>**createtrackingoptout and deletetrackingoptout**

These procedures allow you to deactivate and reactivate the use of action-based data for a recipient. These procedures are available in the form and mail service. On forms or in emails you can give your recipients the option of rejecting the use of personally identifiable data.

This recipient will then not be included in action-based target groups (e.g. **has clicked Link B in Mailing A**), even if they meet the conditions of the target group.

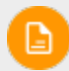

Notes on tracking opt-out

- $\lambda$  Opens and clicks are still saved anonymously and included in global reports. The open and clicks in a mailing of such a recipient would therefore be counted. However, the recipient is not taken into account if you create a target group containing all recipients of this mailing who opened or clicked it.
- $\lambda$  All personal action-based data are anonymised from the time of activation. Action data in the recipient history is not retrospectively anonymized.

#### **Parameter**

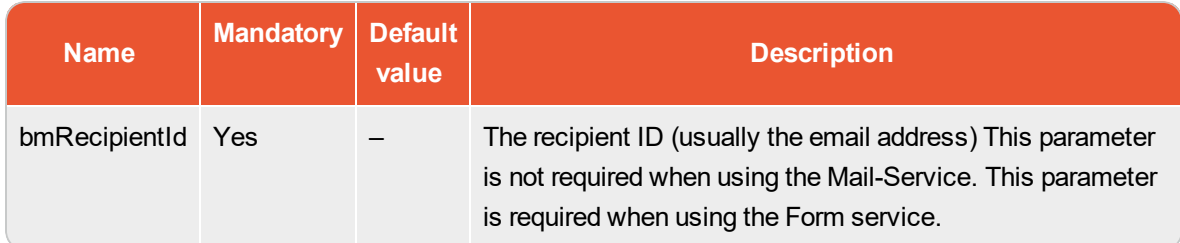

#### **Return values**

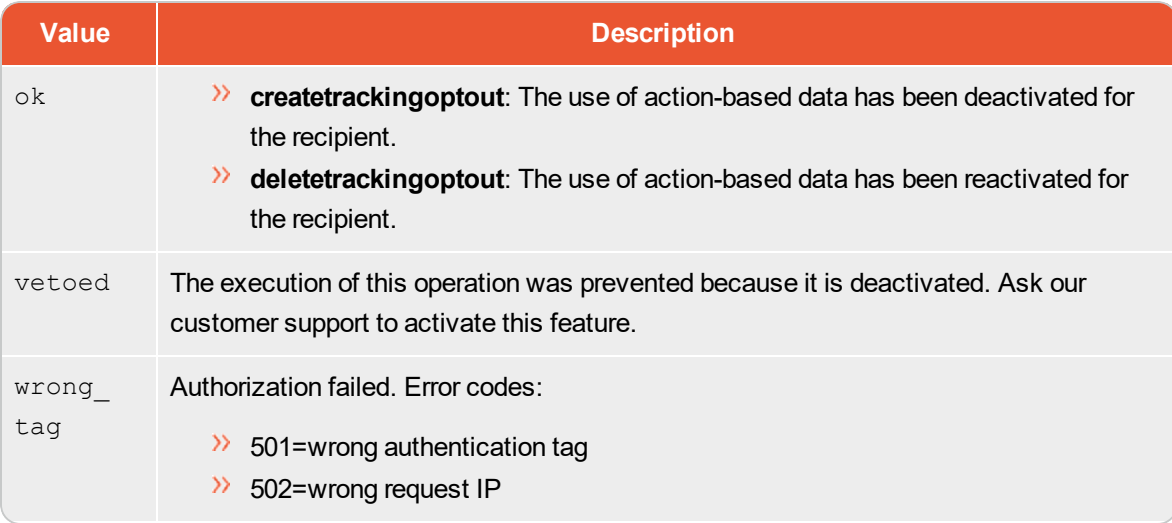

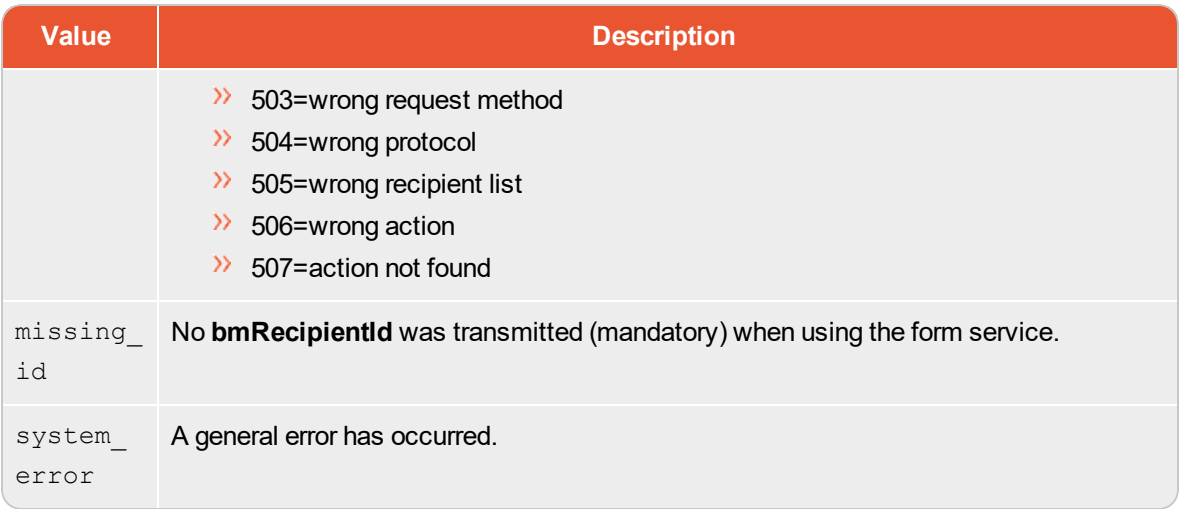

### **Example 1**

.../form/.../createtrackingoptout?bmRecipientId=john.deer@example.com

The use of action-based data has been deactivated for the recipient with ID john.deer@example.com.

### **Example 2**

.../form/.../deletetrackingoptout?bmRecipientId=john.deer@example.com

The use of action-based data has been reactivated for the recipient with ID john.deer@example.com.

### <span id="page-21-0"></span>**getsendstatus**

This operation queries sending details for emails that have been sent using one of the two operations [sendeventmail](#page-28-0) or [sendtransactionmail.](#page-30-0)

This operation is available in the form service.

### **Parameters**

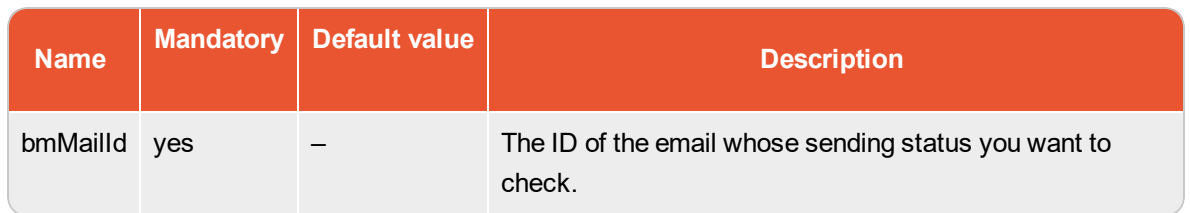

#### **Return values**

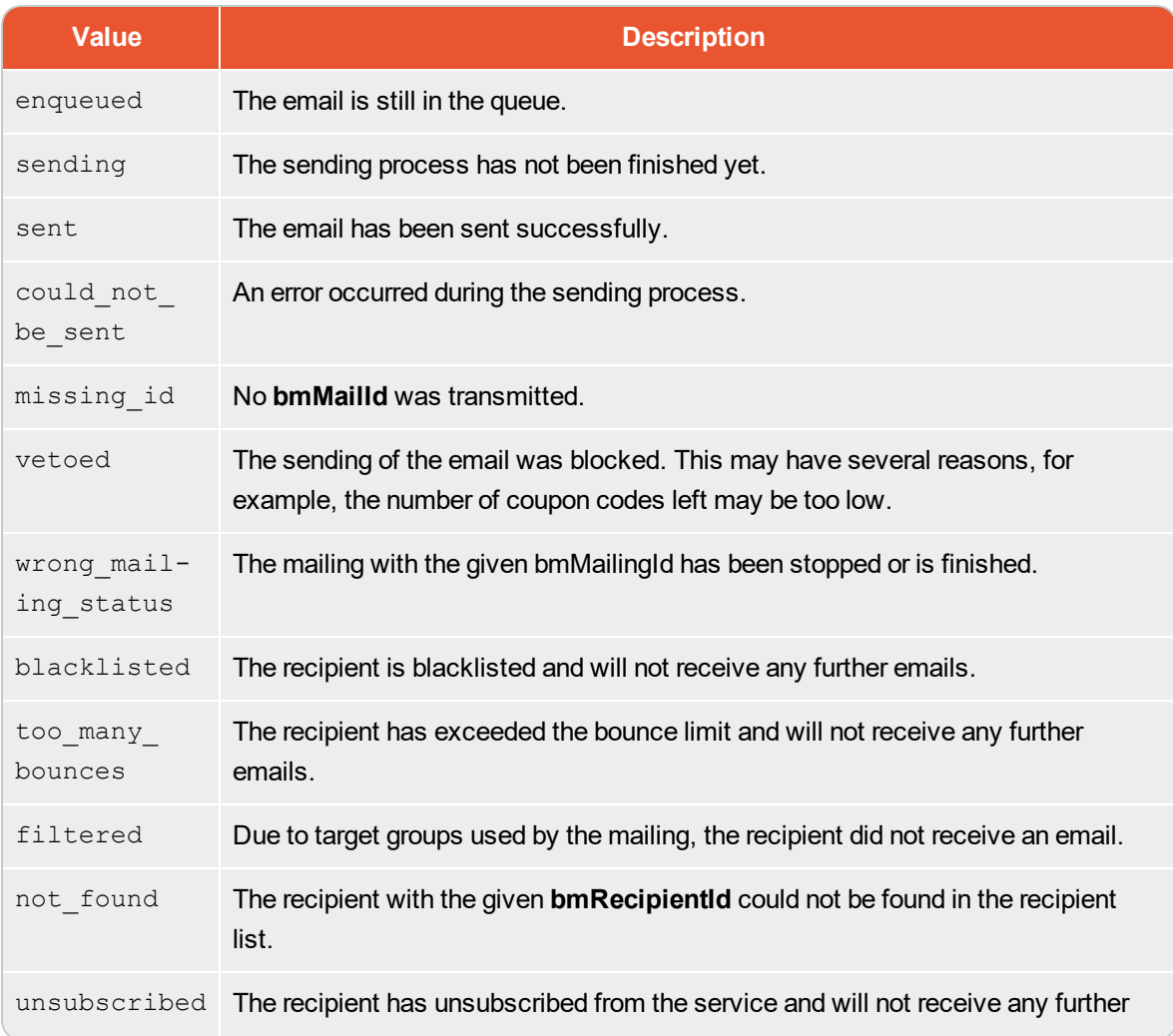

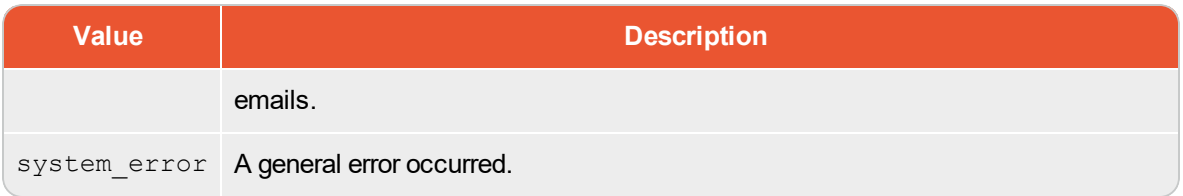

The return values of this operation are available for a maximum of 14 days after sending a mailing.

### **Example 1**

.../form/.../getsendstatus?bmMailId=4LE98TN-C01-H3SD90

The transmitted **bmMailId** must be the return value of the respective [sendeventmail](#page-28-0) or [sendtransactionmail](#page-30-0) call.

### <span id="page-23-0"></span>**nop**

This operation has no function.

It is used to test authorization or forwarding to a URL.

The operation **nop** is available in the mail and the form service.

### **Parameters**

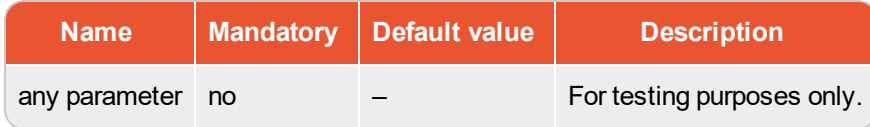

### **Return values**

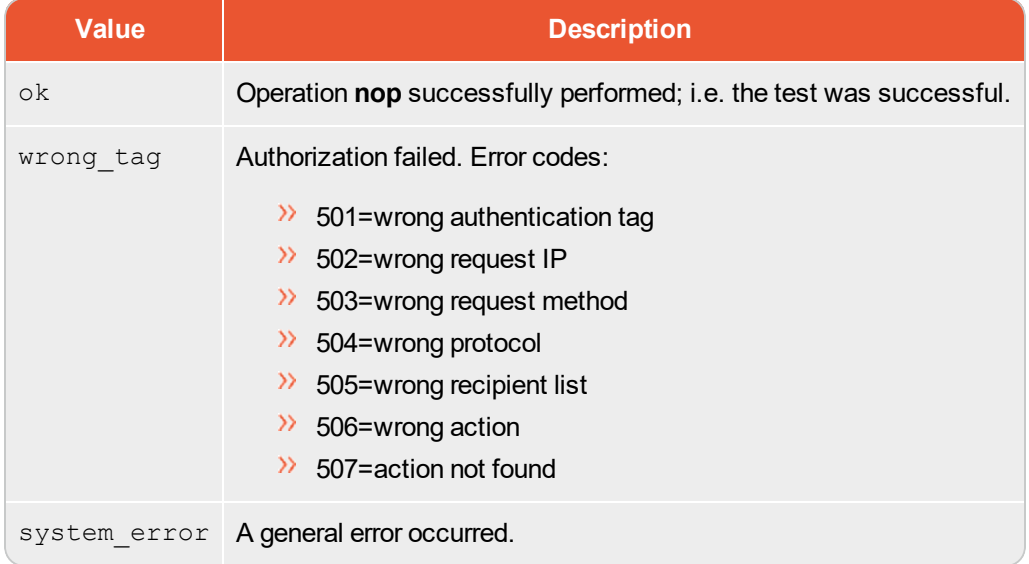

### **Example 1**

.../mail/.../nop? bmUrl=http://www.google.de

The recipient of the email is forwarded to Google if she/he clicks any link.

### <span id="page-24-0"></span>**onlineversion**

This operation shows a personalized online version of a mailing.

You can select a specific mailing by its internal name or search your mailings using the **pattern** parameter. If more than one mailing matches the pattern, the latest one is selected. Also, if you only specify the recipient ID, the latest mailing is displayed. Use this operation, for example, to create a link to the latest newsletter. This link can be used in confirmation emails or on your website. Unlike other operations, this operation always performs forwarding to a web page, where the online version of the mailing is shown. Thus, no [bmUrl](#page-9-3) or [bmSuccessUrl](#page-9-3) parameters have to be transmitted.

This operation is available in the mail and the form service.

**Warning: Never use this HTTP-API request directly on a web page or in a mailing**. HTTP API requests of the form service must always be executed by the server without exposing the used source code to others. To use HTTP operations in mailings, use the mail service of the HTTP API (refer to the section [General](#page-13-0) [information](#page-13-0)).

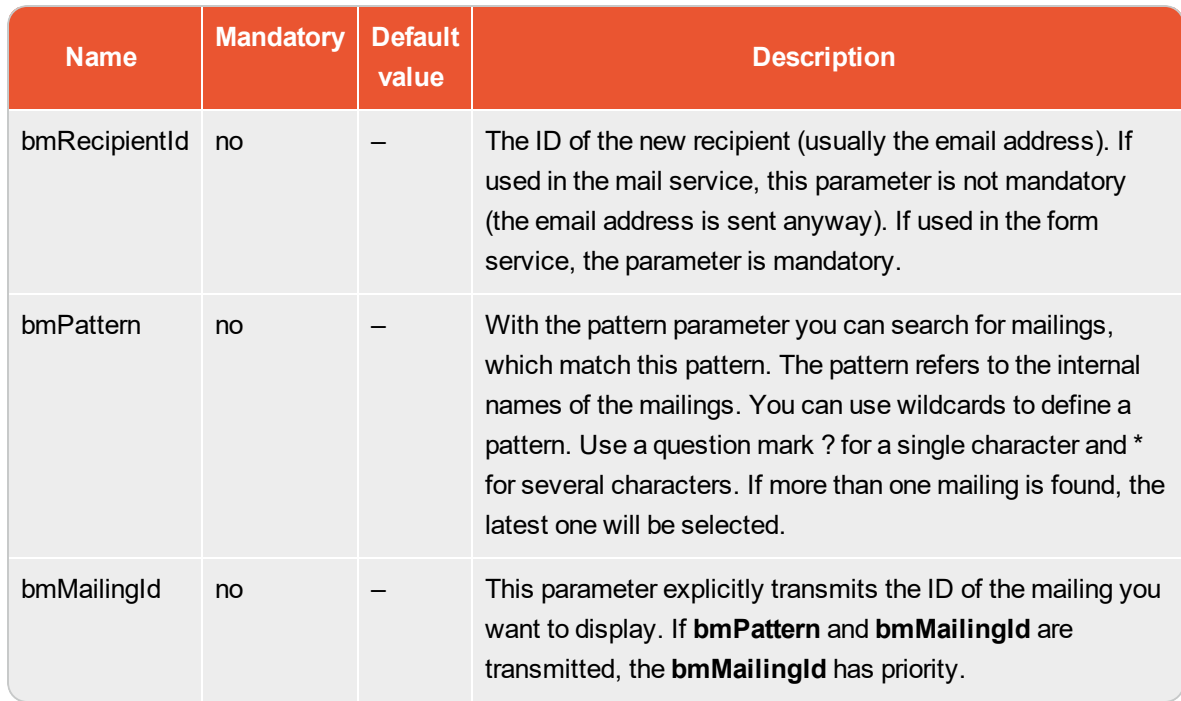

#### **Parameters**

#### **Return values**

### 26 | Services and operations

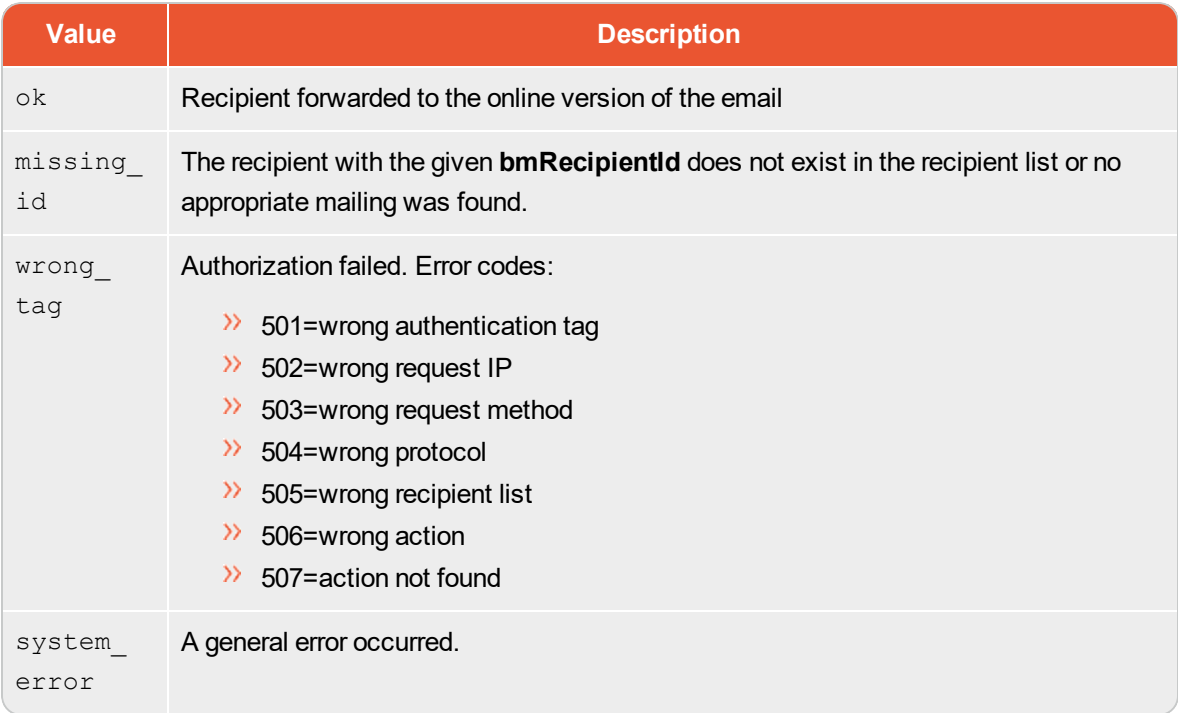

### **Example 1**

```
.../mail/.../onlineversion
```
The recipient of the email is forwarded to the last mailing sent by the same client.

### **Example 2**

.../form/.../onlineversion?bmRecipientId=foo%40example.com&bmPattern=sonder\*

The recipient of the email is forwarded to the last mailing sent by the same client, whose name starts with **special**.

### <span id="page-26-0"></span>**remove**

This operation removes a recipient from a recipient list.

This operation does not unsubscribe a recipient. To unsubscribe a recipient, use the **unsubscribe** operation.

This operation is available in the mail and the form service.

#### **Parameters**

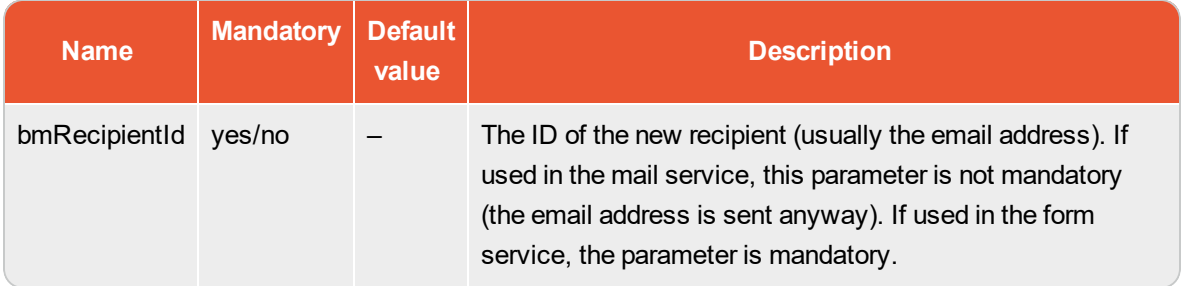

### **Return values**

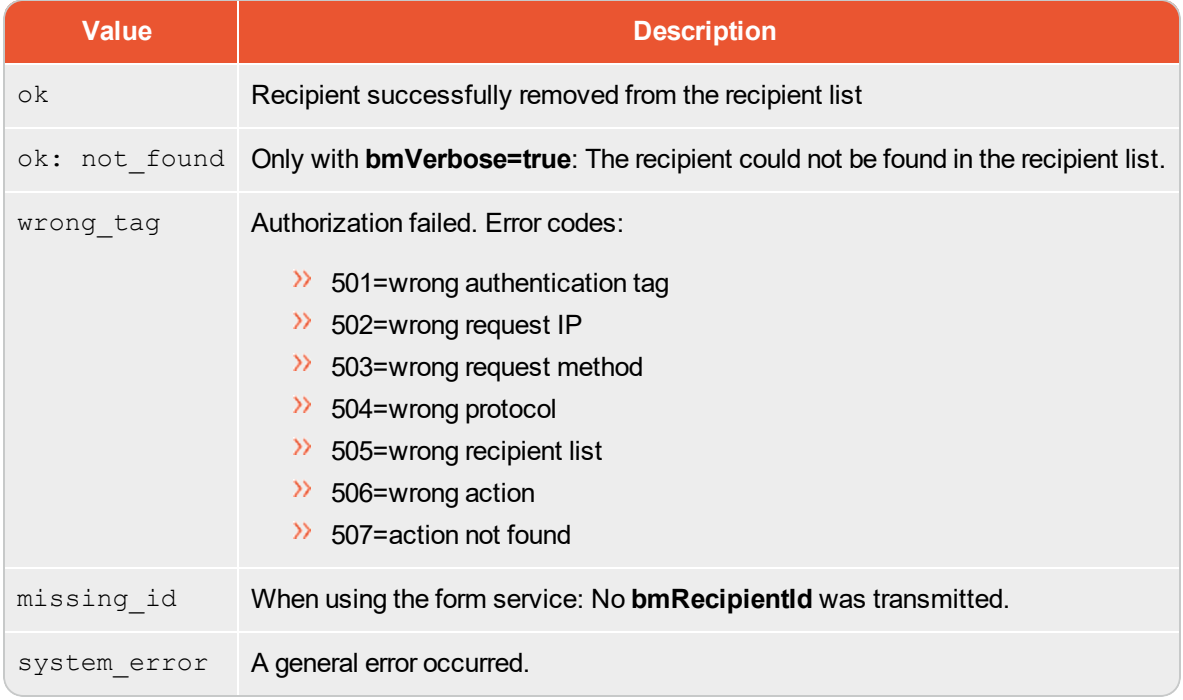

### **Example 1**

.../form/.../remove?bmRecipientId=foo%40example.com

The recipient with the ID **smith@example.com** is removed from the recipient list. This recipient list is identified by the authorization code.

#### **Example 2**

.../mail/.../remove? bmUrl=http://www.google.de

The recipient of the email is removed from the recipient list the mailing was sent to. Then, the recipient is forwarded to Google.

### <span id="page-28-0"></span>**sendeventmail**

This operation sends an event mailing to a single recipient.

Use this function to send, for example, confirmation emails, notifications or status updates to existing recipients. In some cases, it may be useful to use the [sendtransactionmail](#page-30-0) operation instead.

This operation is available in the mail and the form service.

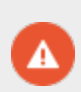

**Warning**: **Never use this HTTP API request directly on a web page or in a mailing**. HTTP API requests of the form service must always be executed by the server without exposing the used source code to others. Otherwise there is a potential risk that other web user read these data and send emails from your client and at your expense. To use HTTP operations in mailings, use the mail service of the HTTP API (refer to the section General [information\)](#page-4-0).

### **Parameters**

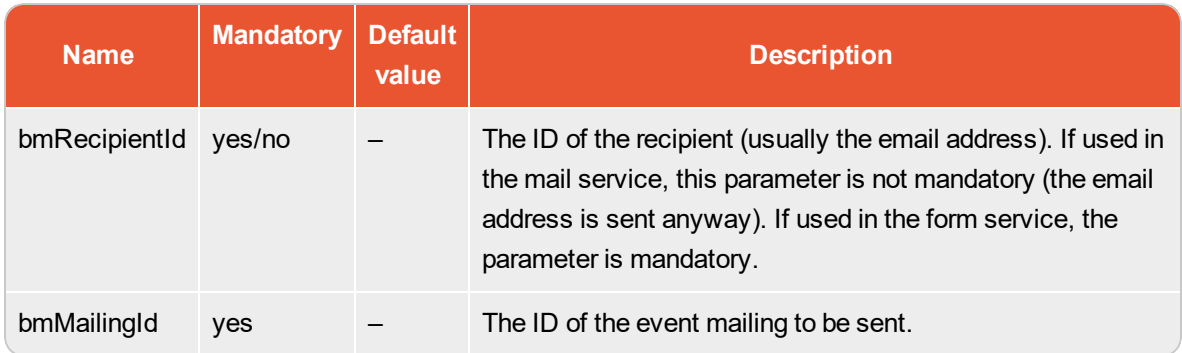

#### **Return values**

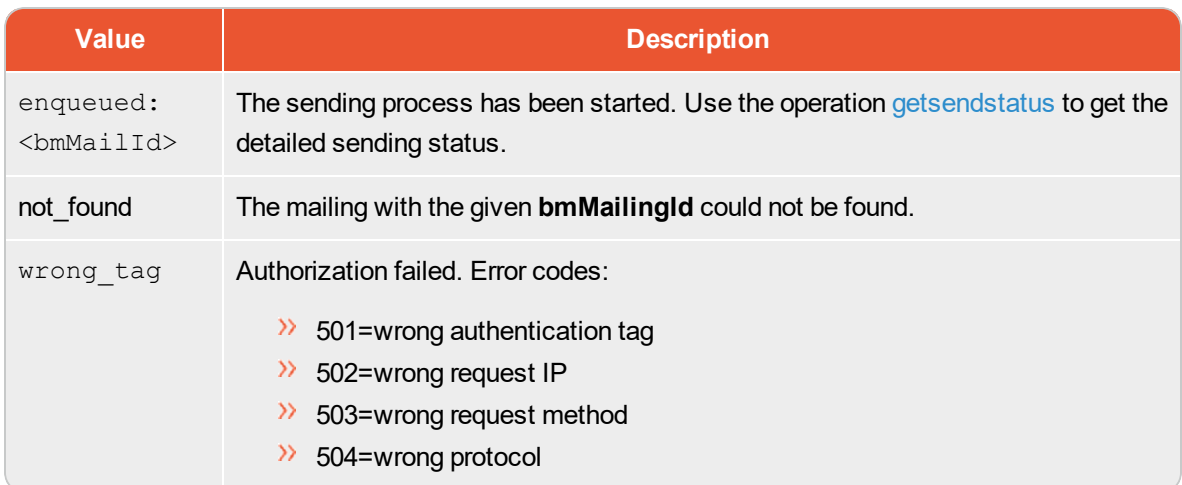

### 30 | Services and operations

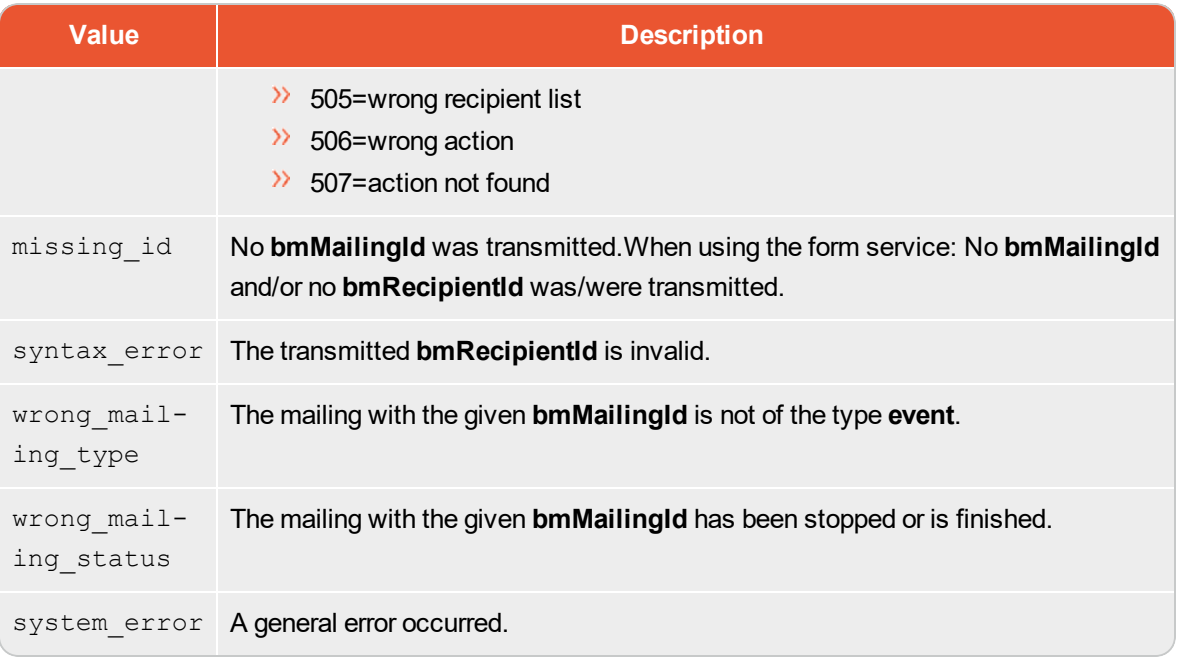

### **Example**

.../form/.../sendeventmail?bmRecipientId=foo%40example.com&bmMailingId=12345

The mailing with the ID **12345** is sent to the recipient with the ID **smith@example.com**.

### <span id="page-30-0"></span>**sendtransactionmail**

This operation creates a new recipient and sends an event mailing to this recipient.

Additional parameters for personalization can be transmitted. You can also send fax, SMS or printed messages (see Sending print [messages\)](#page-32-0), if your client is configured accordingly. This operation can also be used to send an SMS or a fax if your client is configured accordingly. In certain cases this operation can also be used to send event mailings several times to already existing recipients.

Notes on the usage of this operation: You can use this operation to send emails to existing recipients. Each call of this operation creates a new recipient dataset. Unsubscribes and bounces are always associated with the ID field (which may be, for example, the email address) of the recipient list used. Use this operation only for confirmation emails, notifications, status emails or new subscriptions in case recipients forgot their password. Note that some of these transaction emails must not contain promotional content.

This operation is available in the form service.

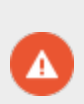

**Warning: Never use this HTTP-API request directly on a web page**. HTTP API requests of the form service must always be executed by the server without exposing the used source code to others. Otherwise there is a potential risk that other web user read these data and send emails from your client and at your expense.

#### **Parameters**

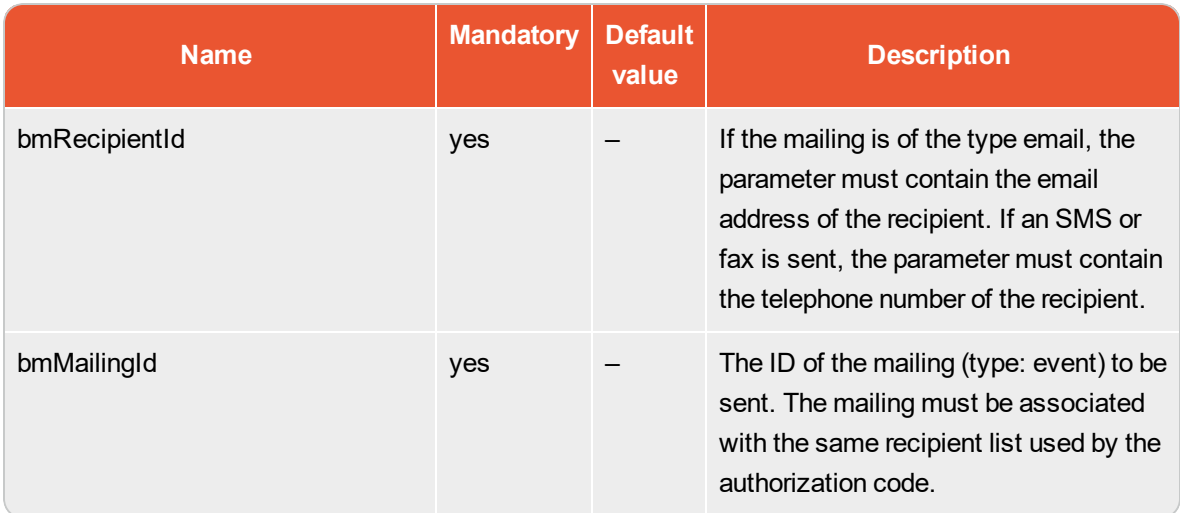

### 32 | Services and operations

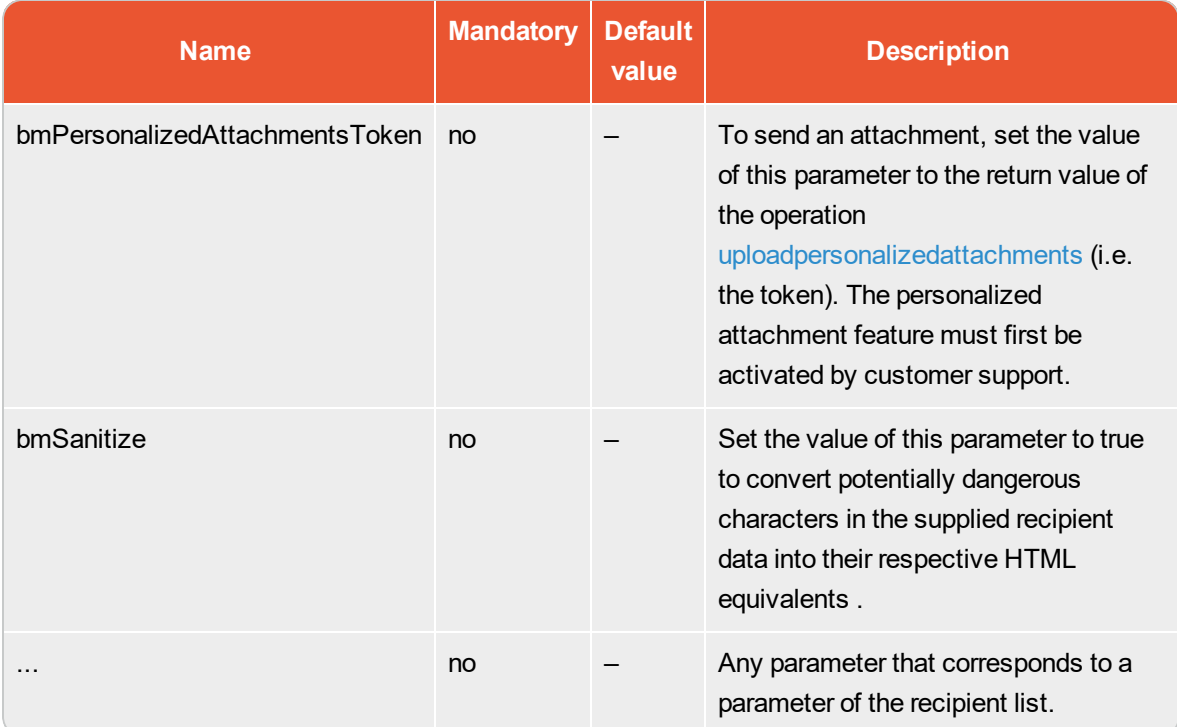

### **Return values**

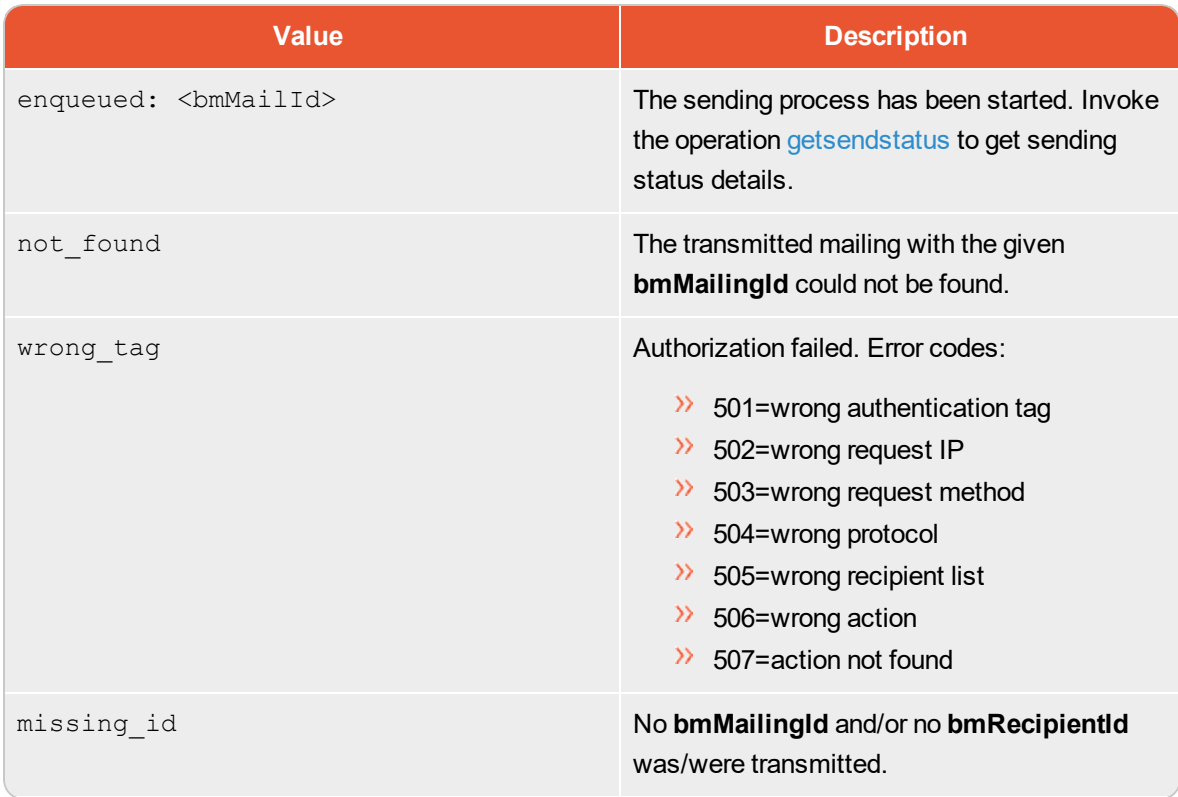

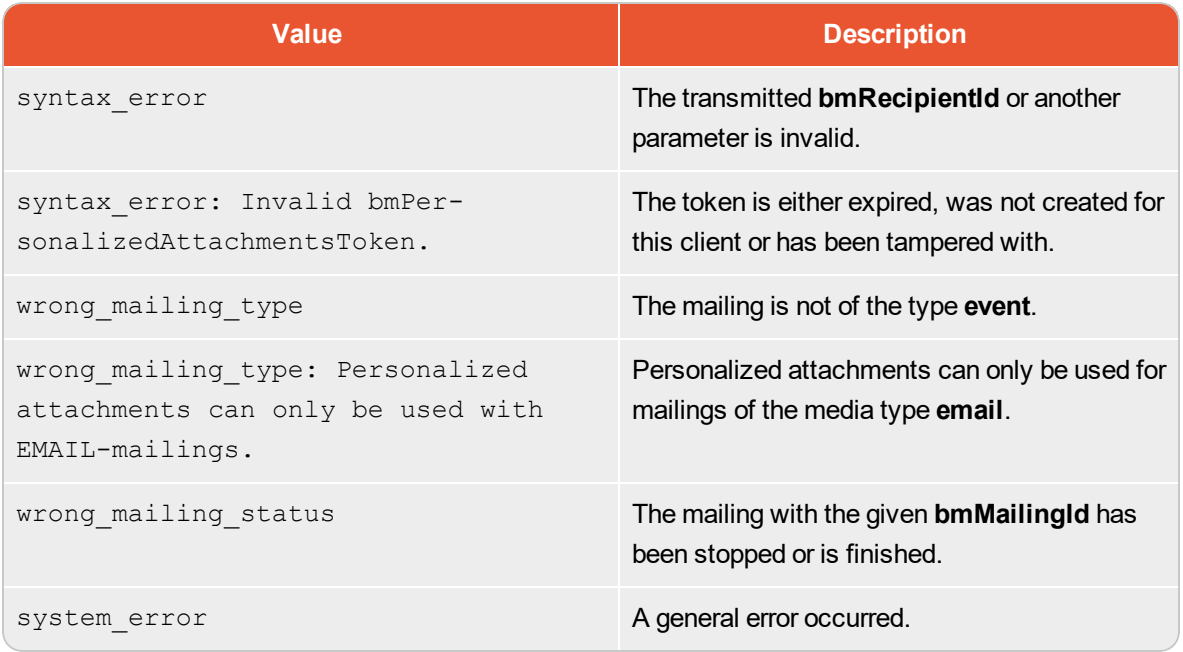

### **Example 1**

.../form/.../sendtransactionmail?bmRecipientId=foo%40example.com&bmMailingId=12345

The mailing with the ID **12345** is sent to the recipient with the ID **smith@example.com**.

### **Example 2**

```
.../form/.../sendtransactionmail?bmRecipientId=foo%40example.com&
bmMailingId=12345&bmPersonalizedAttachmentsToken=1a2b3c456
```
The mailing with the ID **12345** is sent to the recipient with the ID **smith@example.com** along with a personalized attachment (using the token **1a2b3c456**). For more examples for using the personalized attachments, refer to section Personalized [Attachments—Examples.](#page-47-1)

### <span id="page-32-0"></span>**Sending print messages**

To also send print messages with this operation, use the operation as described, do not enter a **bmRecipientId** and then apply the following additional print recipient list fields:

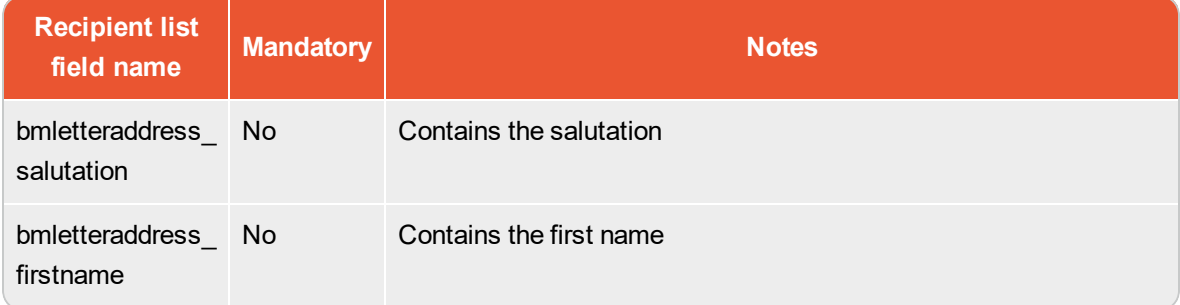

### 34 | Services and operations

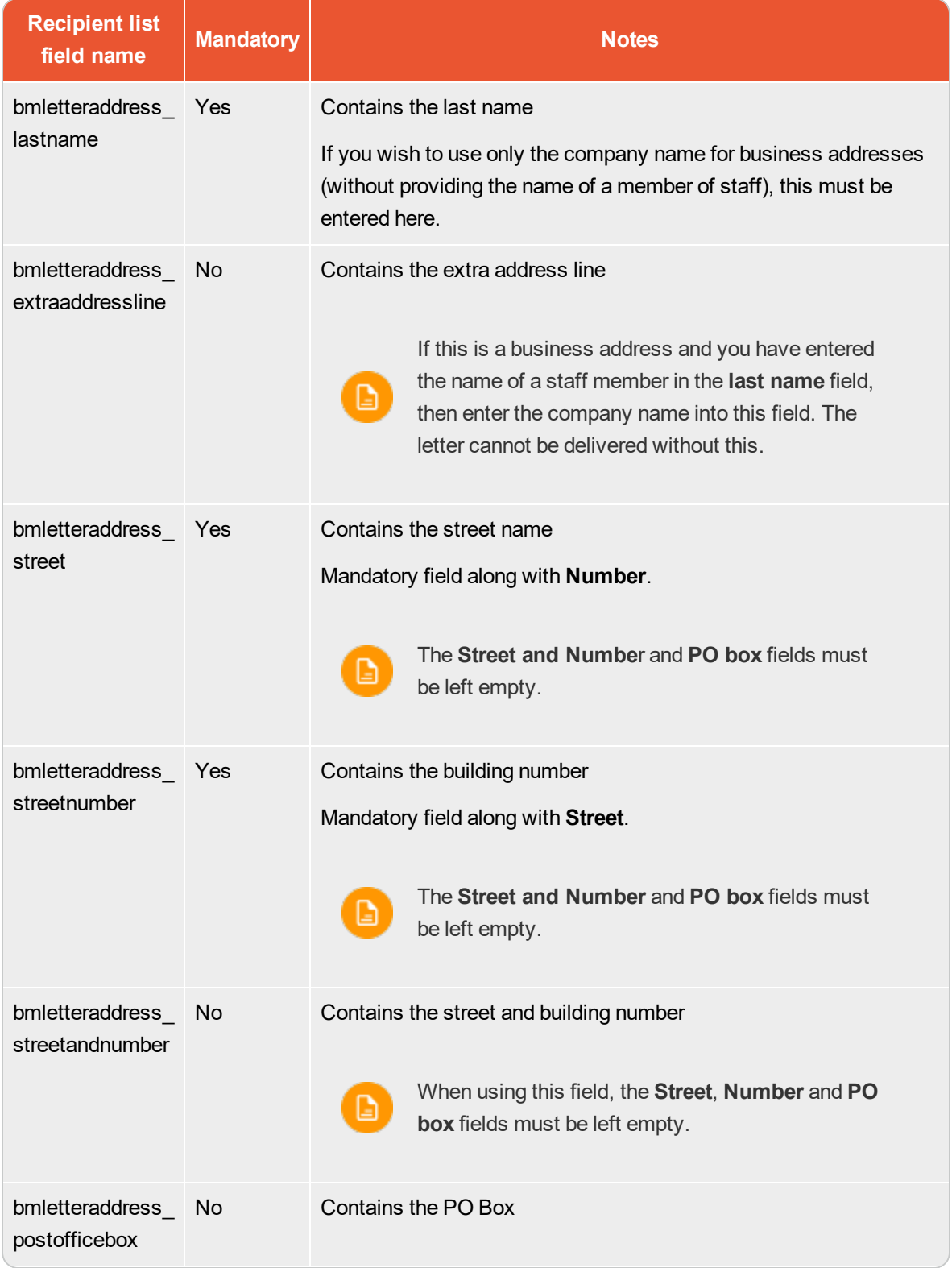

### Services and operations | 35

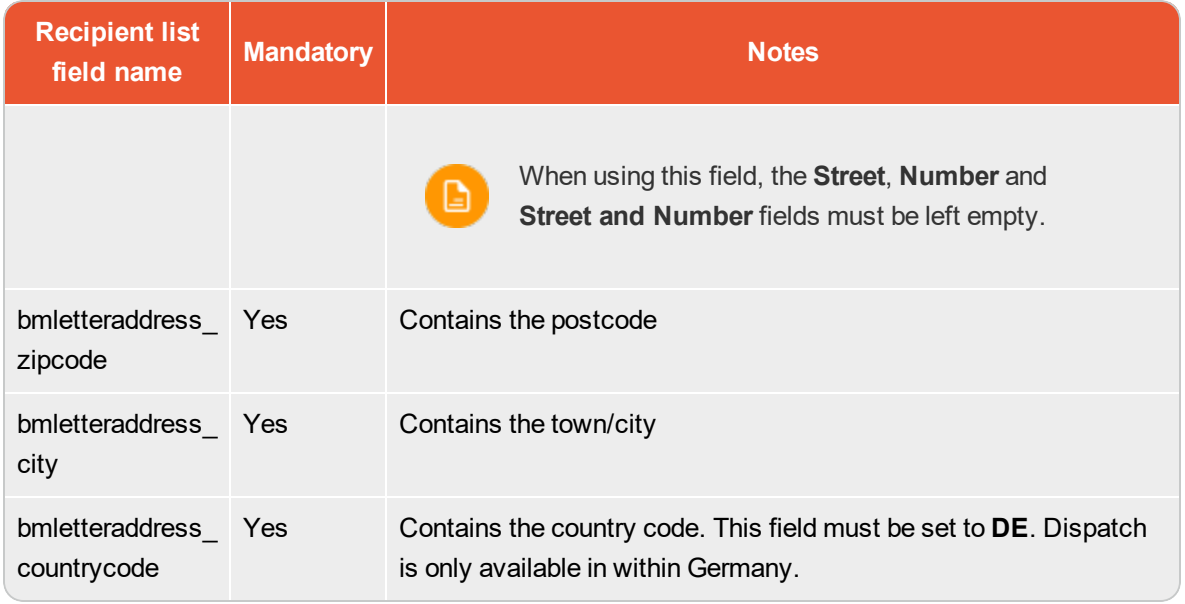

### <span id="page-35-0"></span>**subscribe**

This operation adds a new recipient to a recipient list or updates an existing recipient.

The operation **subscribe** is available in the mail and the form service. To update recipient data using the mail service, we recommend to use the operation [updatefields](#page-41-0) instead.

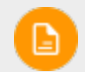

Stick to the [formatting](#page-12-0) rules when transmitting recipient data.

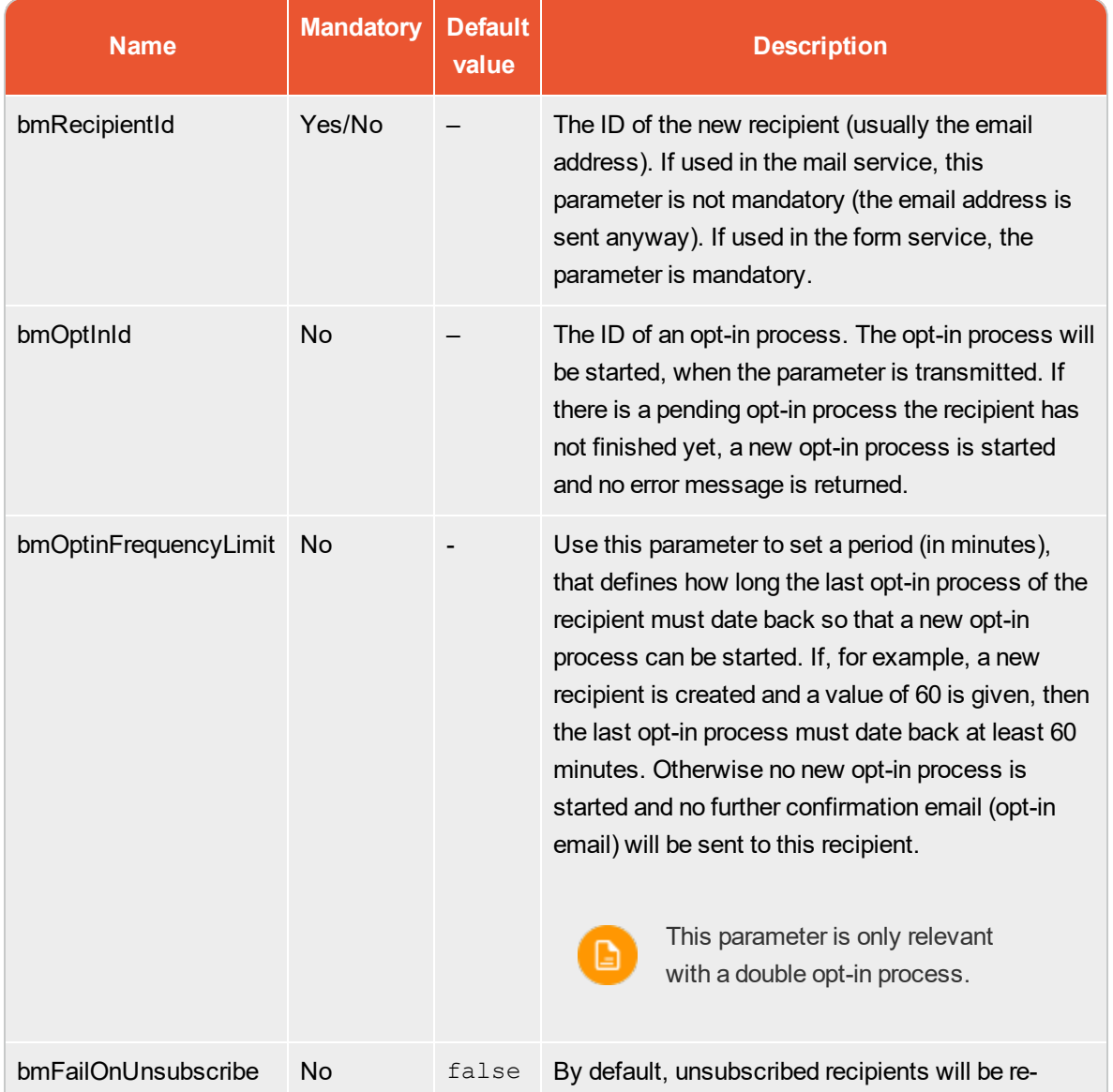

#### **Parameters**

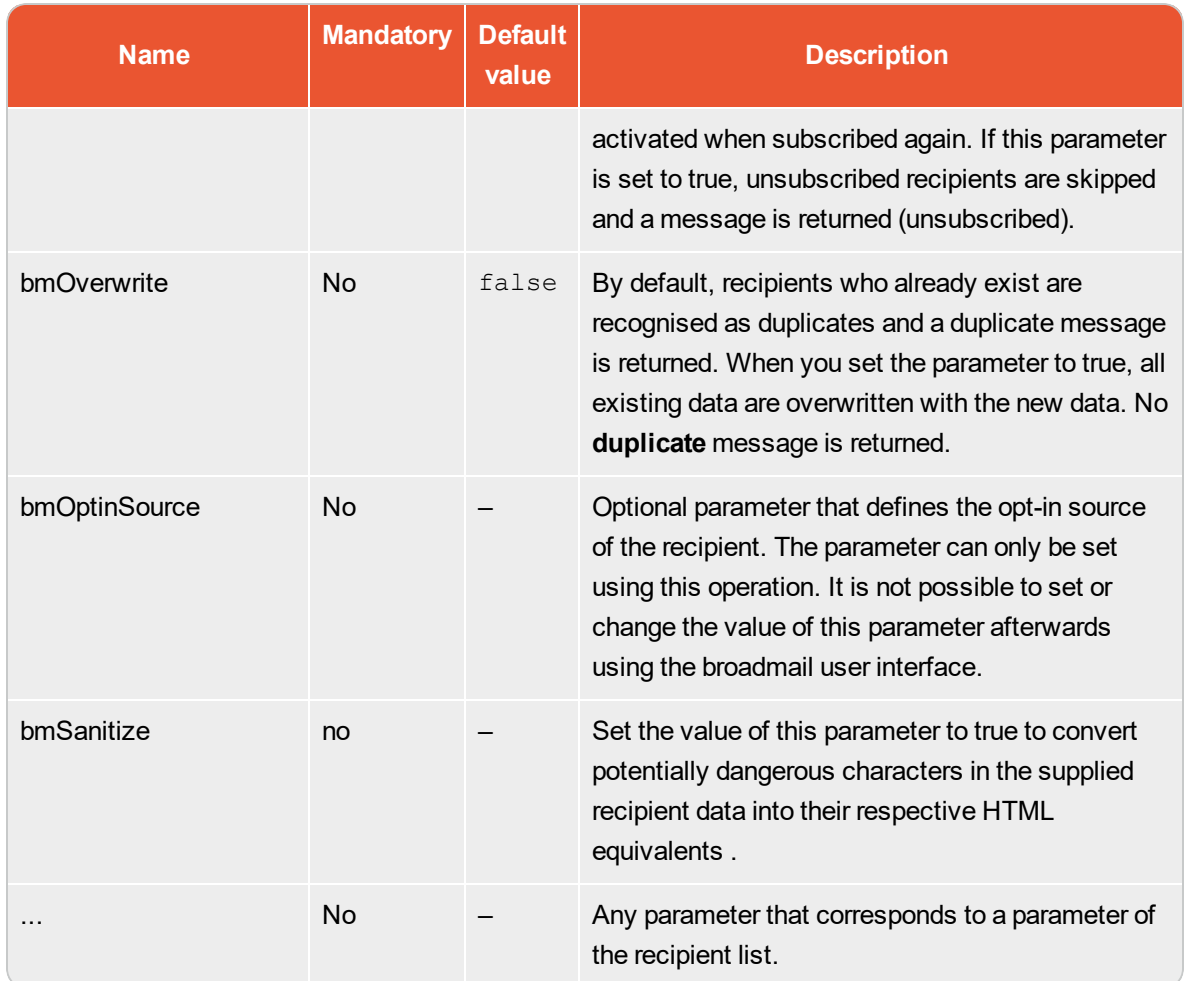

### **Return values**

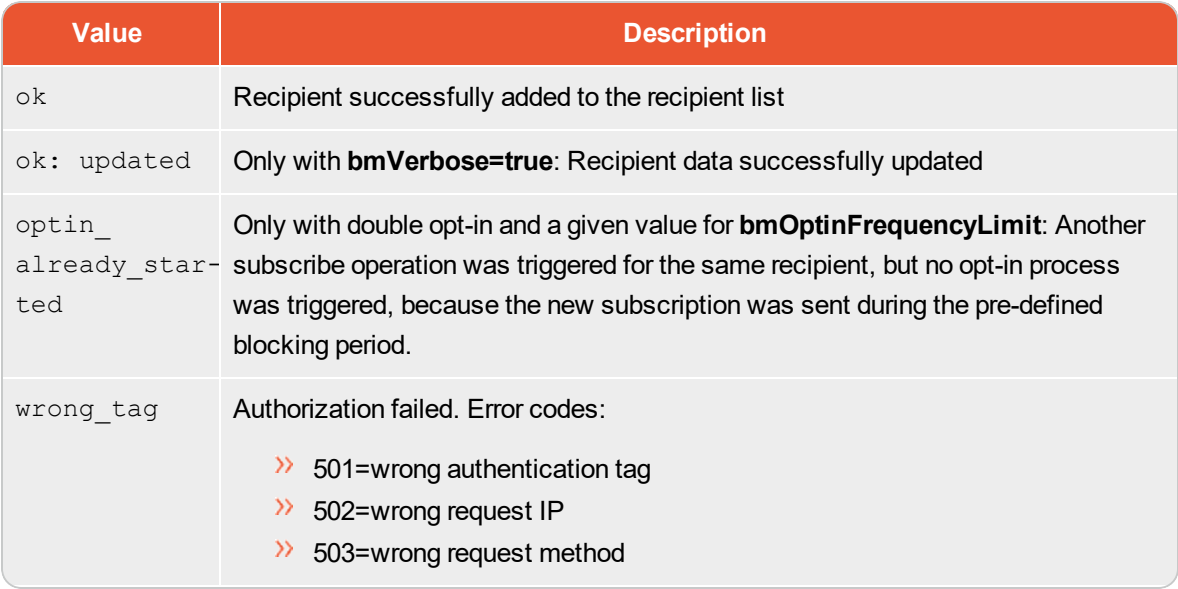

#### 38 | Services and operations

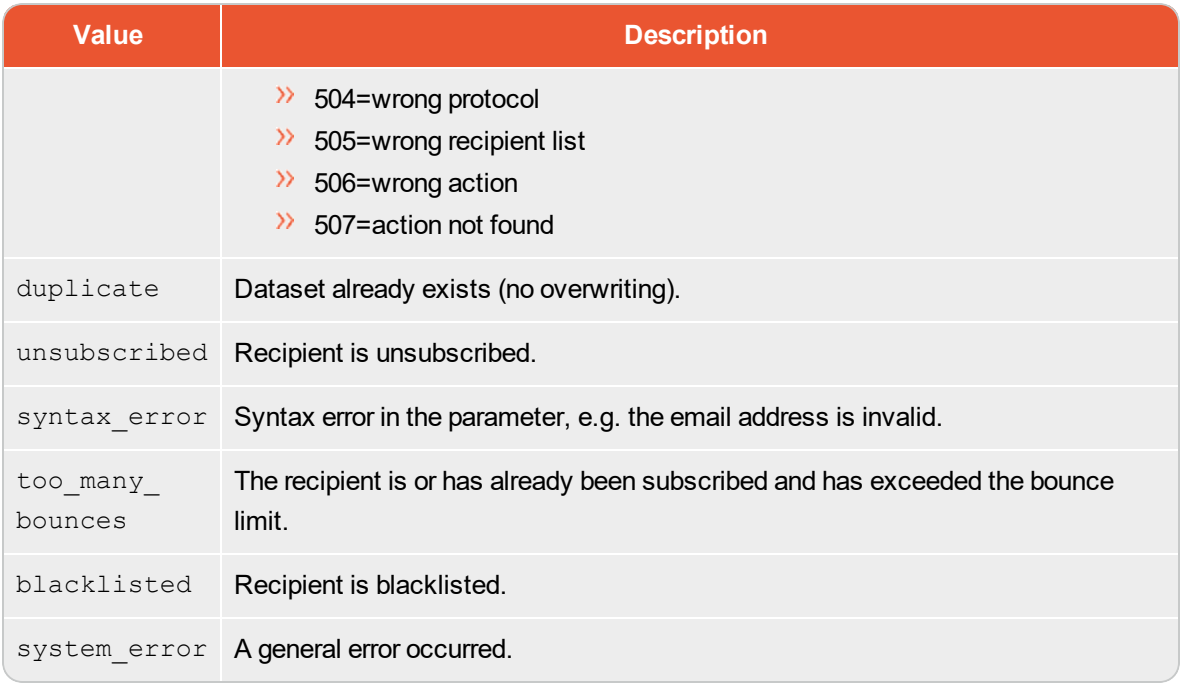

### **Example 1**

.../subscribe?bmRecipientId=foo%40example.com&bmOptInId=2131232

Adds the recipient with the ID **foo@example.com** to the recipient list and starts opt-in process **2131232** for this recipient.

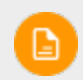

If the recipient already exists, the return value **duplicate** is sent. No opt-in process is started.

### **Example 2**

.../subscribe?bmRecipientId=foo%40example.com&bmOverwrite=true&bmOptInId=2131232

Adds the recipient with the ID **foo@example.com** to the recipient list and starts opt-in process **2131232** for this recipient.

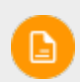

If this recipient is already available, the existing data are overwritten and updated with the new data. A new opt-in process is not started.

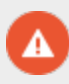

If the recipient is on the unsubscribe list, he will be removed from this and overwritten in the recipient list. No opt-in process is started.

### **Example 3**

.../subscribe?bmRecipientId=foo%40example.com&bmOverwrite=false&bmOptInId=2131232

Adds the recipient with the ID **foo@example.com** to the recipient list and starts opt-in process **2131232** for this recipient.

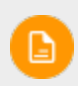

If the recipient already exists, the return value **duplicate** is sent. The existing data are not overwritten. A new opt-in process is not started.

### <span id="page-39-0"></span>**unsubscribe**

This operation unsubscribes a recipient from a recipient list. By default, unsubscribed recipients are not deleted from the list, but marked as **unsubscribed**.

This operation is available in the mail and the form service.

### **Parameters**

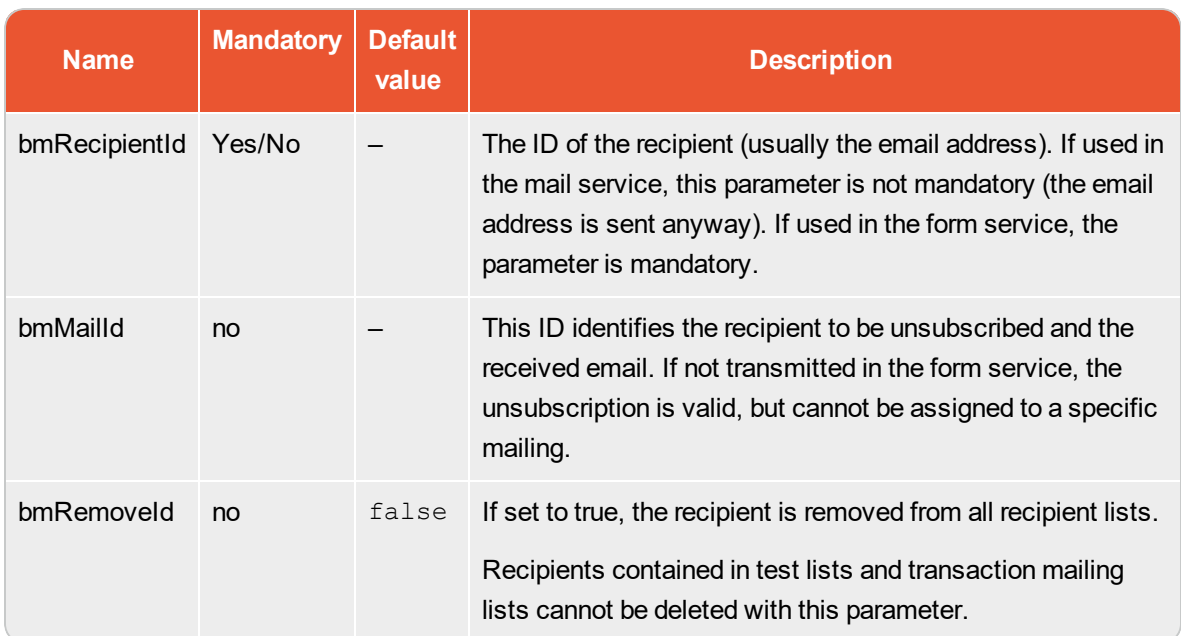

### **Return values**

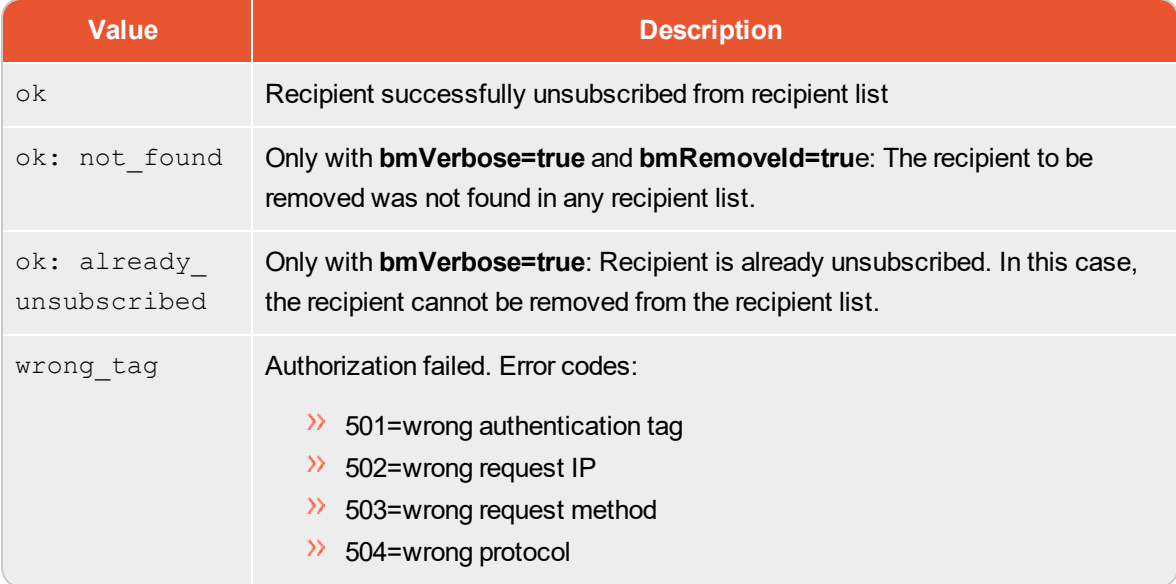

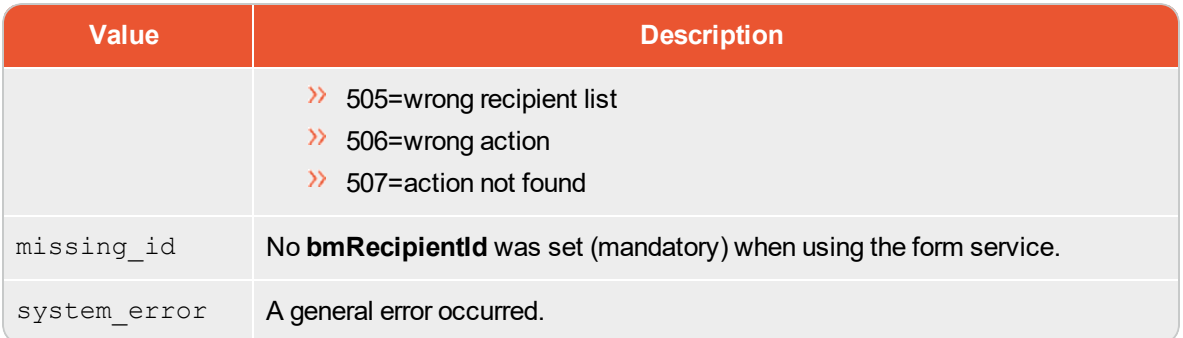

### **Example 1**

.../form/.../unsubscribe?bmRecipientId=foo%40example.com

Unsubscribes the recipient with the ID smith@example.com using the form service.

### **Example 2**

.../mail/.../unsubscribe?bmRemoveId=true&bmUrl=http://www.google.de

Unsubscribes the recipient of the email and removes the recipient from all recipient lists. Then, the recipient is forwarded to Google.

### <span id="page-41-0"></span>**updatefields**

This operation updates recipient data fields. Field values can be overwritten, added, subtracted, prepended or appended.

This operation is available in the mail and the form service. If you are using the mail service, we recommend to use the system parameter [bmUrl](#page-9-3) to avoid that a white page with a status message is displayed to the recipient.

Transactional recipient lists (recipient lists that can only be used for API calls) cannot be updated using this operation.

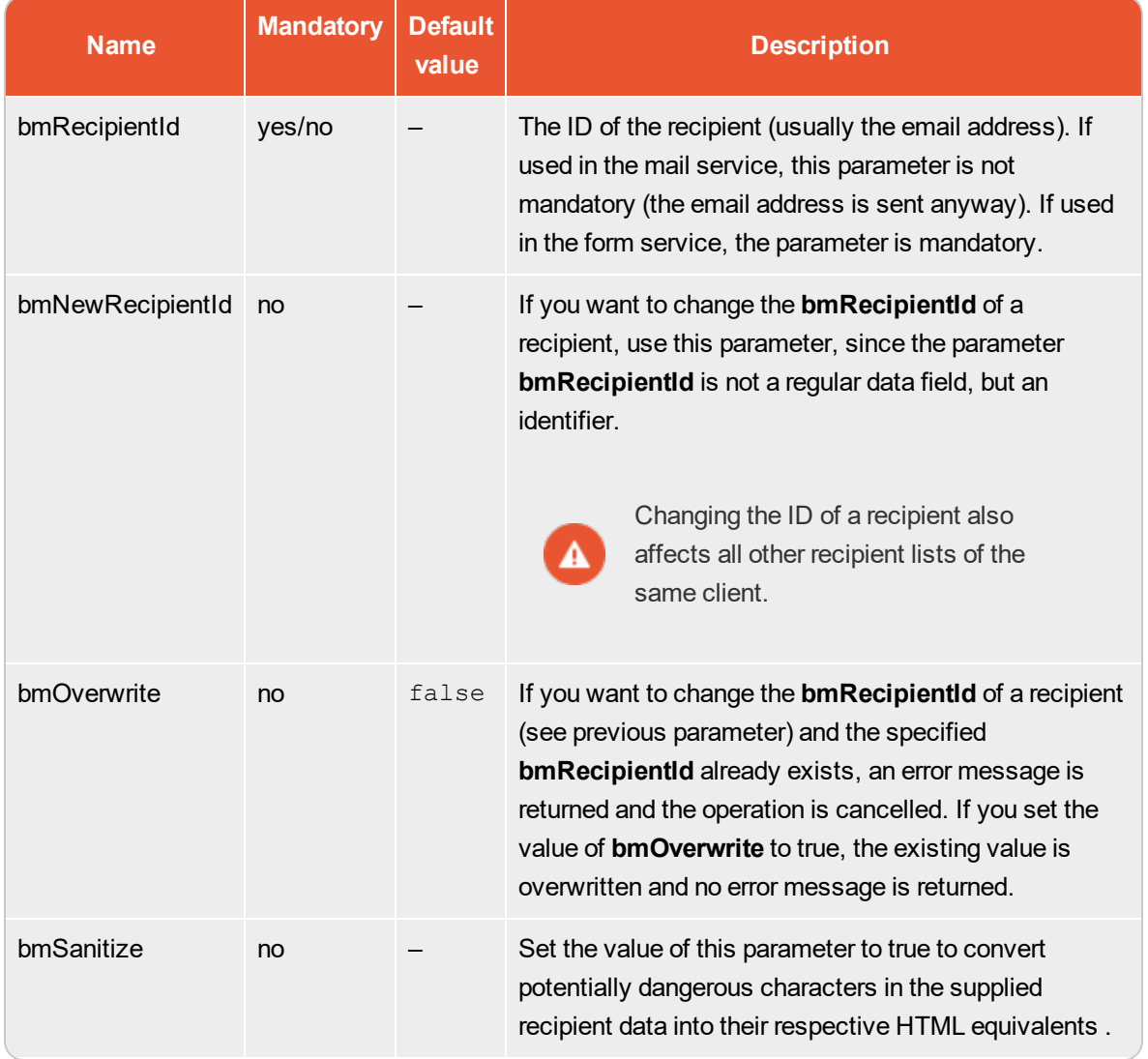

#### **Parameters**

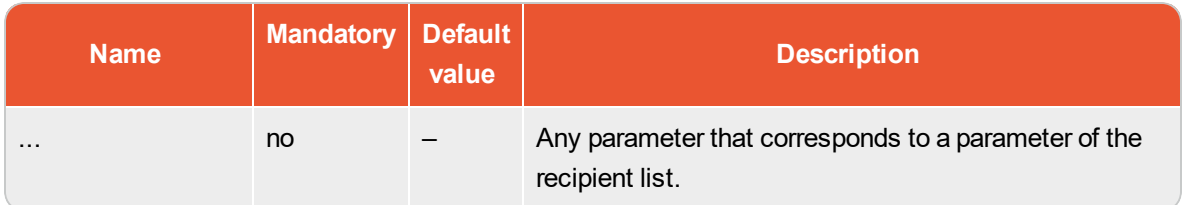

### **Return values**

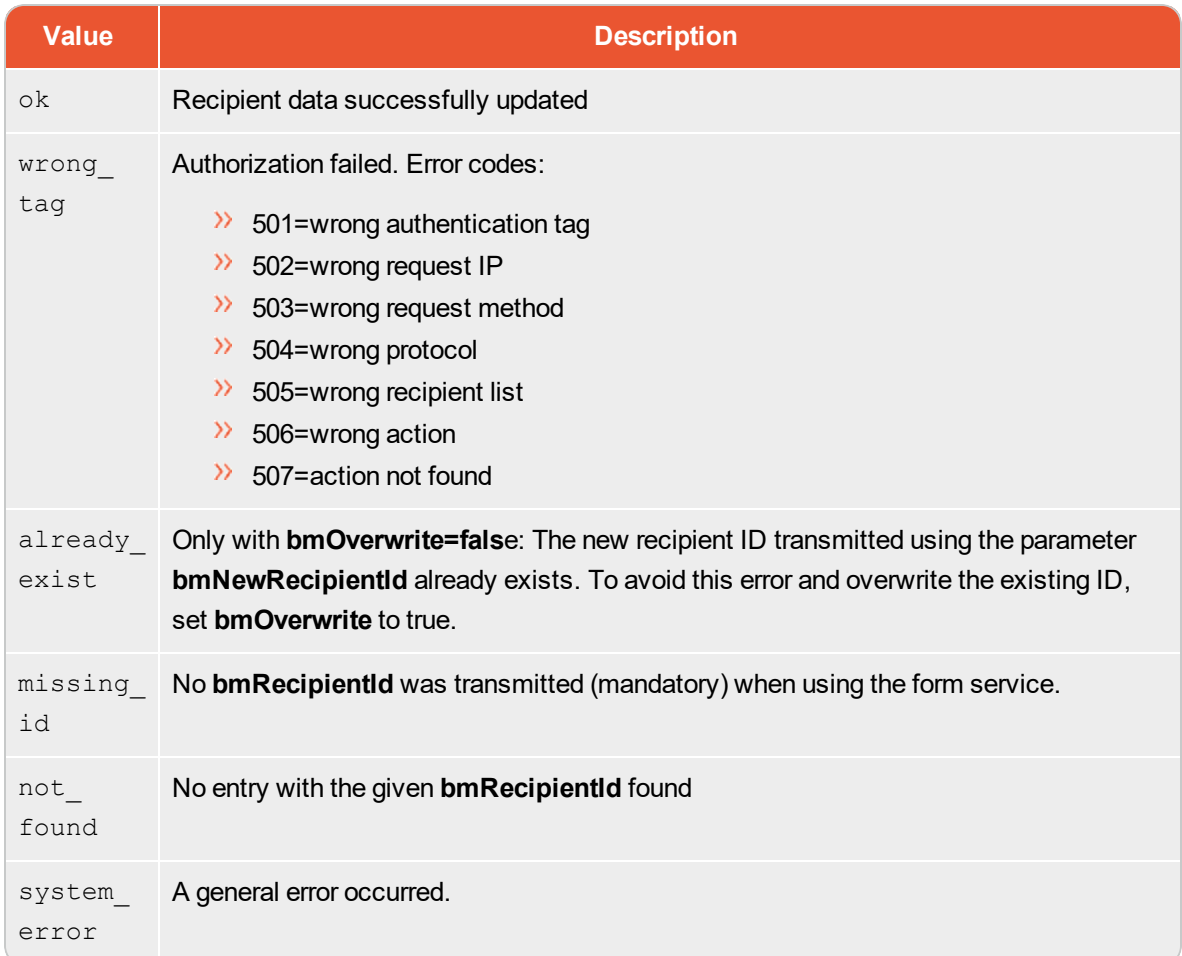

### **Example 1**

.../mail/.../updatefields?interesse=ja&bmUrl=http://www.google.de

The dataset field **interests** of the recipient of the email is set to yes. Then, the recipient is forwarded to Google.

### **Example 2**

.../mail/.../updatefields?myclicks[add]=3&hasclicked=true&bmUrl=http://www.google.de

The value of the dataset field **myclicks** of the recipient of the email is increased by 3. The dataset field **hasclicked** is set to true. Then, the recipient is forwarded to Google.

#### **Example 3**

```
.../form/.../updatefields?myclicks[add]-
]=3&hasclicked=true&bmRecipientId=foo%40example.com
```
The value of the dataset field **myclicks** of the recipient with the ID **smith@example.co**m is increased by 3. The dataset field **hasclicked** is set to true.

#### **Example 4**

.../ form/.../updatefields?bmRecipientId=f1%40example.com&bmNewRecipientId=f2%40example.com

The ID of the recipient **f1@example.com** is changed to **f2@example.com**.

### <span id="page-44-0"></span>**uploadpersonalizedattachments**

This operation uploads one ore more attachments via HTTP-POST request. These attachments can be used when sending transaction emails.

For more information regarding the personalized attachments feature, refer to the section [Personalized](#page-47-1) [Attachments—Examples.](#page-47-1)

This operation is available in the form service.

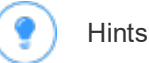

- **EXECUTE:** The Personalized Attachment feature must first be activated by the customer support.
- **>>>** Personalized attachments can only be used for event mailings.
- $\lambda$  You must not upload more than 500 kB at once.
- $\lambda$  With each call of this operation up to five files can be uploaded.
- $\lambda$  An attachment is valid for 24 hours by default; i.e. after this time the attachment cannot be used for sending anymore.

#### **Parameters**

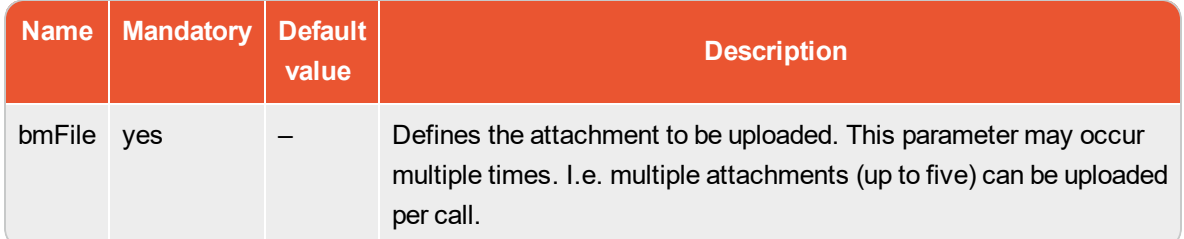

#### **Return values**

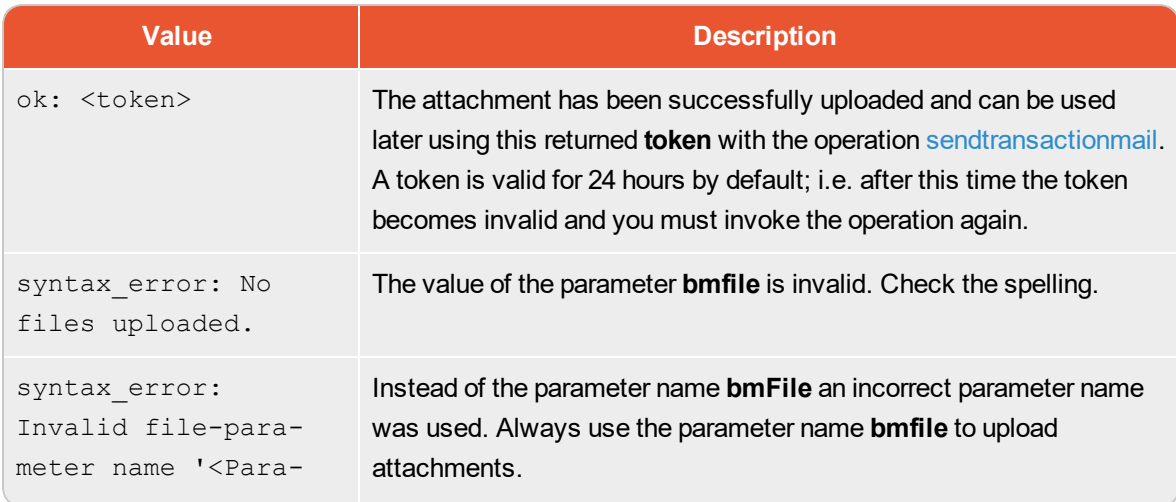

### 46 | Services and operations

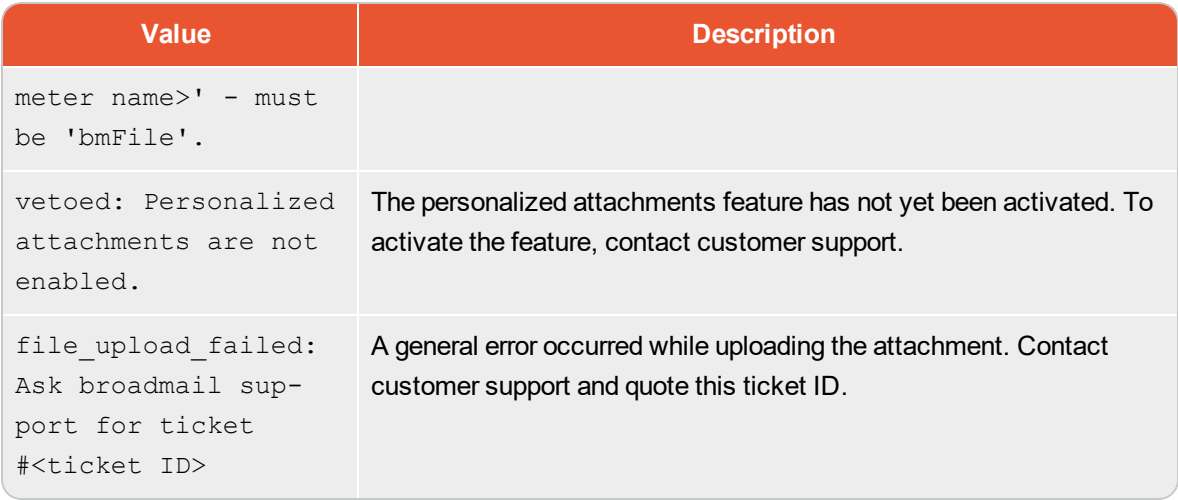

### **Example**

The examples for personalized attachments can be found in the section Personalized [Attachments—](#page-47-1) [Examples](#page-47-1).

# <span id="page-46-0"></span>HTTP Examples

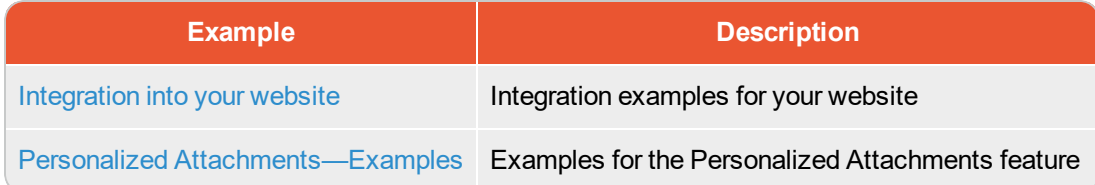

### <span id="page-46-2"></span><span id="page-46-1"></span>**Integration into your website**

### **Simple registration form**

This is a typical example for the form service. A simple registration form on your website allows users to register for your newsletter. The user enters personal data and submits it to the database. The example uses PHP implementation and consists of two pages: The actual registration page and a Thank you page which opens, when the registration is done.

The static site **form.php** generates the form with the input fields and leads to a dynamic site **thank\_ you.php** which transmits the data to the HTTP-API.

### <span id="page-46-3"></span>**Form page form.php**

```
<html><head>
<title>Newsletter registration</title>
</head>
<body>
<form action="thank_you.php" method="post">
 < p > <b>Salutation:</b>
     <select name="salutation" id="salutationid">
        <option value="Mr.">Mr.</option>
        <option value="Mrs.">Mrs.</option>
    </select><br>
     <b>First name:*</b>
     <input type="text" name="firstname"><br>
     <b>Surname:*</b>
    <input type="text" name="lastname"><br>
     <b>Email:*</b>
     <input type="text" name="email"><br>
     <input type="submit" name="send" value="send" class="submit" />
  </p>
</form>
```
#### 48 | HTTP Examples

</body> </html>

#### <span id="page-47-0"></span>**Page thank\_you.php**

```
<?php
$url = 'https://api.broadmail.de/http/form/FOO-BAR-S33D/subscribe';
$url .= '?bmRecipientId=' . urlencode(utf8_decode($_POST['email']));
$url .= '&salutation=' . urlencode(utf8_decode($_POST['salutation']));
$url .= '&firstname=' . urlencode(utf8_decode($_POST['firstname']));
$url .= '&lastname=' . urlencode(utf8_decode($_POST['lastname']));
$result = @file get contents($url);
?>
<html>
<head>
<title>Newsletter Registration</title>
</head>
<body>
<p>
<?php
if ($result == 'ok') {
?>
      <h1>Thank you for your registration.</h1>
<?php
 } else if ($result == 'duplicate') {
?>
      <h1>You are already registered.</h1>
<?php
 } else {
?>
      <h1>An error occurred, please try again.</h1>
<?php
 }
?>
p</body>
</html>
```
### <span id="page-47-1"></span>**Personalized Attachments—Examples**

The Personalized Attachment feature must first be activated by customer support.

The Personalized Attachments enables you to send individual attachments to particular recipients. Before sending, these attachments must be transmitted to Episerver Campaign using the HTTP-API. The uploaded attachments can be used when sending transaction emails.

### <span id="page-48-0"></span>**Usage and functionality**

Using Personalized Attachments you can, for example, easily and automatically send invoices and orders to your recipients. You can transmit these files (PDF, text file or another file format) to Episerver Campaign using the [uploadpersonalizedattachments](#page-44-0) operation. When calling this operation it is possible to upload one or more attachments using an HTTP request. Therefore, the content of the POST requests consists of a multi-part message of the content type **multipart/form-data**. A correct header of the request can be structured as follows:

```
connection: Keep-Alive
content-length: 1332
content-type: multipart/form-data;
boundary=rTEJvW_pp2jgbYyxtf7sa8eXTJ1qUE8eizBIT
host: api.broadmail.de
user-agent: Apache-HttpClient/4.2 (java 1.5)
```
Additionally, the attribute boundary is defined here. It is used to separate the content of the individual files in the post request from each other.

The content of the POST request to upload two files looks as follows (abstract):

```
--<Boundary>
Content-Disposition: form-data; name="bmFile"; filename="Your_Order.txt"
Content-Type: text/plain
Content-Transfer-Encoding: binary
<Text content>
--<Boundary>
Content-Disposition: form-data; name="bmFile"; filename="Your_Order.pdf"
Content-Type: application/pdf
Content-Transfer-Encoding: binary
<Content of the PDF file>
--<Boundary>--
```
The attribute **filename** defines the file name of the attachment. This file name is used when sending the mailing. This way you can transmit recipient-related file names, such as **Invoice\_John\_Smith.pdf**. If the attachment was successfully uploaded, a token is returned:

```
ok: a16dbd294d700428a5704aca679d9a887489cca1098cc1bd7de54bd523a475eb8437813
```
To use the uploaded attachments in transaction emails, you have to transmit the above mentioned token when calling the operation [sendtransactionmail.](#page-30-0) Such a call might look as follows:

#### 50 | HTTP Examples

```
https://api.broadmail.de/http/form/<authorisation code>/
sendtransactionmail?bmRecipientId=<Email Address>&bmMailingId=<Mailing ID of the spe-
cial mailing>
&bmPersonalizedAttachmentsToken=<Returned token>
```
In this example, the recipient receives the content of the mailing and the attachments referenced by the token.

### <span id="page-49-0"></span>**Further examples**

Below you can find some examples for using the personalized attachment. The placeholder **<auth\_ code>** used in these examples, must be replaced with the actual authorization code.

#### <span id="page-49-1"></span>**Java**

Im In the following example the file **Your\_Order.pdf** is uploaded and send to the recipient with the email address **john.smith@example.co**m. This example uses some Apache HttpComponents. You can get the required libraries from [http://hc.apache.org](http://hc.apache.org/).

```
public static void main(String[] args) throws Exception {
    final String token = uploadPersonalizedAttachments();
    sendTransactionMail(token);
}
private static String uploadPersonalizedAttachments() throws Exception {
     final MultipartEntity uploadMultipartEntity = new MultipartEntity();
     uploadMultipartEntity.addPart("bmFile", new FileBody(new File("Your_Order-
.pdf"));
     final HttpPost httpPost = new HttpPost
("https://api.broadmail.de/http/form/<auth_code>/
uploadpersonalizedattachments");
     httpPost.setEntity(uploadMultipartEntity);
    final HttpClient uploadHttpClient = new DefaultHttpClient ();
    final HttpResponse uploadResponse = uploadHttpClient.execute(httpPost);
    final HttpEntity uploadResponseEntity = uploadResponse.getEntity();
     final ByteArrayOutputStream uploadByteArrayOutputStream = new ByteAr-
rayOutputStream();
    uploadResponseEntity.writeTo(uploadByteArrayOutputStream);
     final String answer = uploadByteArrayOutputStream.toString("UTF-8");
     if(uploadResponse.getStatusLine().getStatusCode() != 200 || !answer.startsWith
("ok: ")) {
        throw new RuntimeException(answer);
     }
     return answer.replace("ok: ", "");
}
```

```
private static void sendTransactionMail(String token) throws Exception {
    final MultipartEntity sendMultipartEntity = new MultipartEntity();
    sendMultipartEntity.addPart("bmRecipientId", new StringBody("john.-
smith@example.com"));
    sendMultipartEntity.addPart("bmMailingId", new StringBody("123456"));
     sendMultipartEntity.addPart("bmPersonalizedAttachmentsToken", new StringBody
(token));
     final HttpPost sendHttpPost = new HttpPost("https://ap-
i.broadmail.de/http/form/<auth_code>/sendtransactionmail");
    sendHttpPost.setEntity(sendMultipartEntity);
    final HttpClient sendHttpClient = new DefaultHttpClient();
     final HttpResponse sendResponse = sendHttpClient.execute(sendHttpPost);
    final HttpEntity sendResponseEntity = sendResponse.getEntity();
     final ByteArrayOutputStream sendByteArrayOutputStream = new ByteAr-
rayOutputStream();
    sendResponseEntity.writeTo(sendByteArrayOutputStream);
     System.out.println(sendByteArrayOutputStream.toString("UTF-8"));
}
```
### <span id="page-50-0"></span>**CURL**

The following shell script **upload\_attachment\_and\_send\_to\_recipient.sh** uploads an attachment using CURL and sends it in a transaction email:

```
#! /bin/sh
URL="https://api.broadmail.de/http/form/<auth_code>"
MAILING="123456"
FILE="${1}"
RECIPIENT="${2}"
if [ -z "${FILE}" ] || [ -z "${RECIPIENT}" ]; then
    echo "Some argument is missing. Please use following syntax: '$0 <file> <recip-
ient>'"
     exit 1
f_iecho "Executing request to upload attachment ..."
uploadAnswer=$(curl -k -F bmFile=@${FILE} "${URL}/uploadpersonalizedattachments")
if echo "${uploadAnswer}" | grep "ok: "; then
     token=$(echo "${uploadAnswer}" | grep "ok: " | sed 's/ok: //')
     echo "Executing request to send transaction mail with token '${token}' ..."
     echo $(curl -k "${URL}/sendtrans-
actionmail?bmRecipientId=${RECIPIENT}&bmMailingId=${MAILING}
&bmPersonalizedAttachmentsToken=${token}")
else
     echo ${uploadAnswer}
```
#### 52 | HTTP Examples

fi

```
 exit 1
```
To invoke the above mentioned file, the following command must be invoked:

```
sh upload attachment and send to recipient.sh "Your Order.pdf" "john.-
smith@example.com"
```
#### <span id="page-51-0"></span>**PHP (Version 5.3.5)**

In the following example the file **Your\_Order.pdf** is uploaded and send to the recipient with the email address **john.smith@example.com**.

```
<?php
$file = "Your_Order.pdf";
$authTag = 'x_{auth} code>';
$recipientId = 'john.smith@example.com';
$mailingId = '123456';$boundary = '--------------- . substr(md5(rand(0, 32000)), 0, 10);
$pathinfo = pathinfo(Sfile);\deltadata = '--' . $boundary . "\r\n" .
     'Content-Disposition: form-data; name="bmFile"; filename="' . $pathinfo['base-
name'] \cdot '"' \cdot "\rceil \rceil .
     'Content-Type: application/binary' . "\r\n" .
     'Content-Transfer-Encoding: binary' . "\r\n\r\n" .
    file get contents($file) . "\r\n" .
    '=-' . $boundary . '=-' . "\r\n";
$uploadUrl = 'https://api.broadmail.de/http/form/' . $authTag . '/up-
loadpersonalizedattachments';
$context = stream_context_create(
     array(
        'http' \Rightarrow array(
             'method' => 'POST',
             'header' => 'Content-Type: multipart/form-data; boundary=' . $boundary,
             'content' => $data
         )
     )
);
if (!($uploadHandle = fopen($uploadUrl, 'rb', false, $context))) {
    throw new Exception('Problem with ' . $uploadUrl);
}
$response = stream get contents($uploadHandle);
fclose($uploadHandle);
$token = str replace('ok: ', '', $response);
if ($response === $token) {
    throw new Exception($response);
}
```

```
$sendUrl = 'https://api.broadmail.de/http/form/' . $authTag . '/sendtransactionmail'
.
     '?bmRecipientId=' . urlencode(utf8_decode($recipientId)) .
     '&bmMailingId=' . urlencode(utf8_decode($mailingId)) .
     '&bmPersonalizedAttachmentsToken=' . urlencode(utf8_decode($token));
$result = file_get_contents($sendUrl);
echo $result;
?>
```